# **Gebruikershandleiding Nokia 7510 Supernova**

9210910 Uitgave 2

#### CONFORMITEITSVERKLARING  $C \epsilon 0434$

Hierbij verklaart NOKIA CORPORATION dat het product RM-398 in overeenstemming is met de essentiële eisen en andere relevante bepalingen van richtlijn 1999/5/EG. Een exemplaar van de conformiteitsverklaring kunt u vinden op de volgende website: [http://](http://www.nokia.com/phones/declaration_of_conformity/) [www.nokia.com/phones/declaration\\_of\\_conformity/.](http://www.nokia.com/phones/declaration_of_conformity/)

© 2008 Nokia. Alle rechten voorbehouden.

Nokia, Nokia Connecting People en Navi zijn handelsmerken of gedeponeerde handelsmerken van Nokia Corporation. Nokia tune is een geluidsmerk van Nokia Corporation. Namen van andere producten en bedrijven kunnen handelsmerken of handelsnamen van de respectievelijke eigenaren zijn.

Reproductie, overdracht, distributie of opslag van dit document of een gedeelte ervan in enige vorm zonder voorafgaande schriftelijke toestemming van Nokia is verboden.

US Patent No 5818437 and other pending patents. T9 text input software Copyright © 1997-2008. Tegic Communications, Inc. All rights reserved.

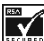

Includes RSA BSAFE cryptographic or security protocol software from RSA Security.

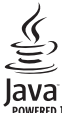

OWERED Java and all Java-based marks are trademarks or registered trademarks of Sun Microsystems, Inc.

This product is licensed under the MPEG-4 Visual Patent Portfolio License (i) for personal and noncommercial use in connection with information which has been encoded in compliance with the MPEG-4 Visual Standard by a consumer engaged in a personal and noncommercial activity and (ii) for use in connection with MPEG-4 video provided by a licensed video provider. No license is granted or shall be implied for any other use. Additional information, including that related to promotional, internal, and commercial uses, may be obtained from MPEG LA, LLC. See http:// www.mpegla.com

Dit product is gelicentieerd onder de MPEG-4 Visual Patent Portfolio-licentie (i) voor privé- en niet-commercieel gebruik in verband met informatie die is gecodeerd volgens de visuele norm MPEG-4, door een consument in het kader van een privé- en niet-commerciële activiteit, en (ii) voor gebruik in verband met MPEG-4-videomateriaal dat door een gelicentieerde videoaanbieder is verstrekt. Voor ieder ander gebruik is of wordt expliciet noch impliciet een licentie verstrekt. Aanvullende informatie, waaronder informatie over het gebruik voor promotionele doeleinden, intern gebruik en commercieel gebruik, is verkrijgbaar bij MPEG LA, LLC. Zie http://www.mpegla.com.

Nokia voert een beleid dat gericht is op voortdurende ontwikkeling. Nokia behoudt zich het recht voor zonder voorafgaande kennisgeving wijzigingen en verbeteringen aan te brengen in de producten die in dit document worden beschreven.

VOOR ZOVER MAXIMAAL TOEGESTAAN OP GROND VAN HET TOEPASSELIJKE RECHT, ZAL NOKIA OF EEN VAN HAAR LICENTIEHOUDERS ONDER GEEN OMSTANDIGHEID AANSPRAKELIJK ZIJN VOOR ENIG VERLIES VAN GEGEVENS OF INKOMSTEN OF VOOR ENIGE BIJZONDERE, INCIDENTELE OF INDIRECTE SCHADE OF GEVOLGSCHADE VAN WELKE OORZAAK DAN OOK.

DE INHOUD VAN DIT DOCUMENT WORDT ZONDER ENIGE VORM VAN GARANTIE VERSTREKT. TENZIJ VEREIST KRACHTENS HET TOEPASSELIJKE RECHT, WORDT GEEN ENKELE GARANTIE GEGEVEN BETREFFENDE DE NAUWKEURIGHEID, BETROUWBAARHEID OF INHOUD VAN DIT DOCUMENT, HETZIJ UITDRUKKELIJK HETZIJ IMPLICIET, DAARONDER MEDE BEGREPEN MAAR NIET BEPERKT TOT IMPLICIETE GARANTIES BETREFFENDE DE VERKOOPBAARHEID EN DE GESCHIKTHEID VOOR EEN BEPAALD DOEL. NOKIA BEHOUDT ZICH TE ALLEN TIJDE HET RECHT VOOR ZONDER VOORAFGAANDE KENNISGEVING DIT DOCUMENT TE WIJZIGEN OF TE HERROEPEN.

De beschikbaarheid van bepaalde producten, toepassingen en diensten voor deze producten kan per regio verschillen. Neem contact op met uw Nokia-dealer voor details en de beschikbaarheid van taalopties.

#### Exportbepalingen

Dit apparaat bevat mogelijk onderdelen, technologie of software die onderhevig zijn aan wet- en regelgeving betreffende export van de VS en andere landen. Ontwijking in strijd met de wetgeving is verboden.

#### MEDEDELING FCC/INDUSTRY CANADA

Dit apparaat kan tv- of radiostoringen veroorzaken (bijvoorbeeld als u in de nabijheid van ontvangstapparatuur een telefoon gebruikt). De Federal Communications Commission (FCC) of Industry Canada kunnen u vragen niet langer uw telefoon te gebruiken als deze storingen niet verholpen kunnen worden. Neem contact op met uw lokale servicedienst als u hulp nodig hebt. Dit apparaat voldoet aan deel 15 van de FCC-regels. De werking is afhankelijk van de volgende twee voorwaarden: (1) Dit apparaat mag geen schadelijke storingen veroorzaken en (2) dit apparaat moet storingen van buitenaf accepteren, ook wanneer deze een ongewenste werking tot gevolg kunnen hebben. Veranderingen of aanpassingen die niet uitdrukkelijk door Nokia zijn goedgekeurd, kunnen het recht van de gebruiker om met deze apparatuur te werken tenietdoen.

Modelnummer: 7510a

9210910/Uitgave 2 NL

# **Inhoudsopgave**

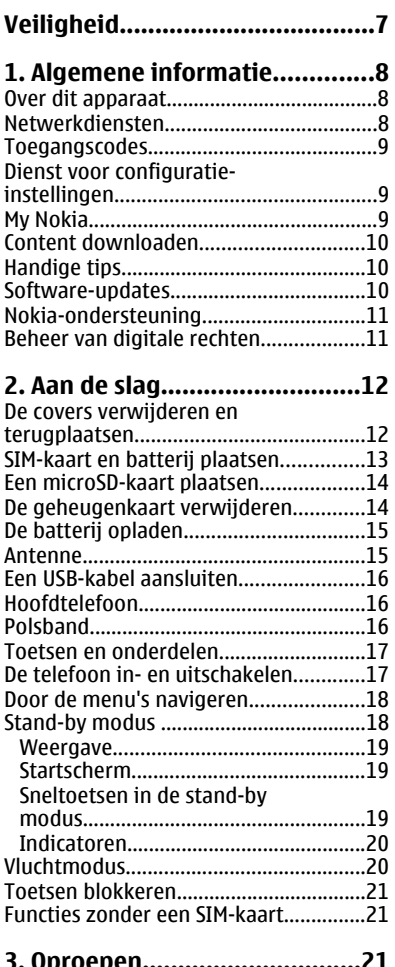

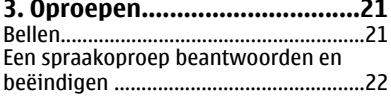

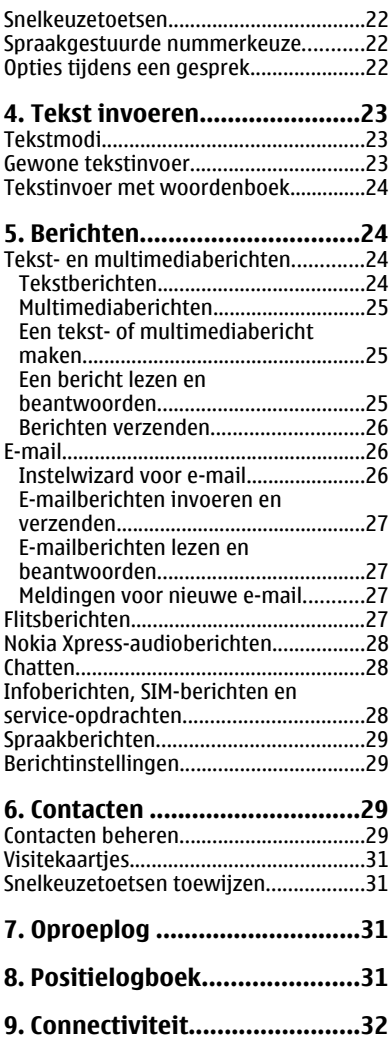

#### **Inhoudsopgave**

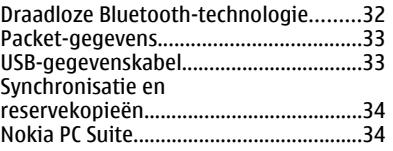

**[10. Instellingen.........................34](#page-33-0)**

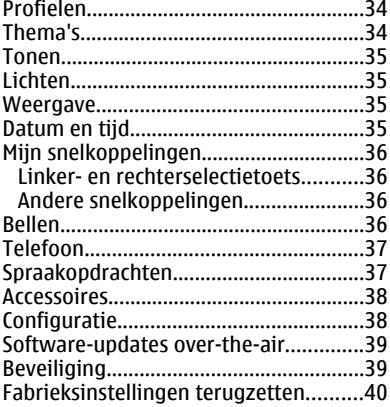

#### **[11. Operatormenu.....................41](#page-40-0)**

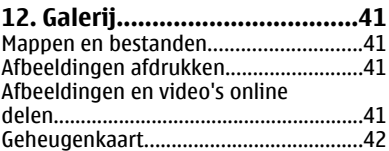

#### **[13. Media...................................42](#page-41-0)** [Camera en video......................................42](#page-41-0) [Foto's maken.........................................42](#page-41-0) [Een videoclip opnemen........................43](#page-42-0) [Camera- en video-opties......................43](#page-42-0)

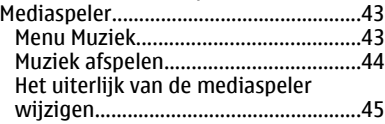

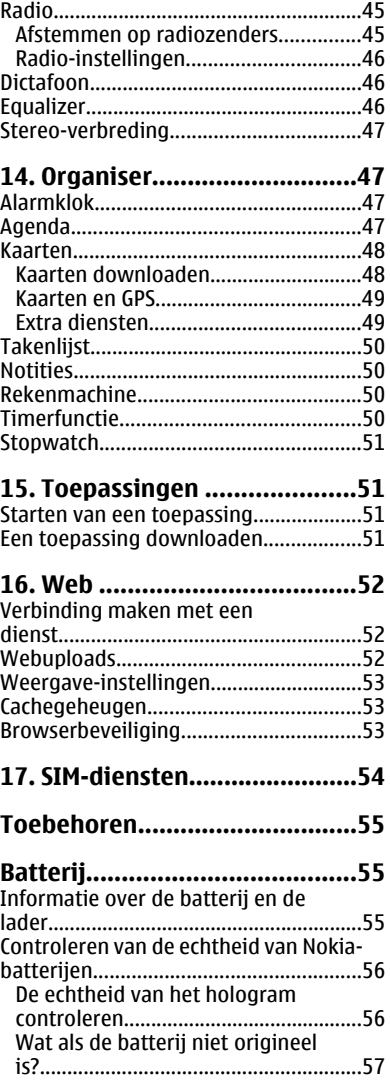

#### **Inhoudsopgave**

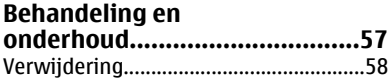

#### **[Aanvullende](#page-57-0) [veiligheidsinformatie...............58](#page-57-0)** [Kleine kinderen........................................58](#page-57-0) [Gebruiksomgeving..................................59](#page-58-0) [Medische apparatuur..............................59](#page-58-0) [Geïmplanteerde medische](#page-58-0) [apparatuur............................................59](#page-58-0) [Gehoorapparaten.................................60](#page-59-0) [Voertuigen...............................................60](#page-59-0) [Explosiegevaarlijke omgevingen...........60](#page-59-0) [Alarmnummer kiezen.............................61](#page-60-0) [Informatie over certificatie \(SAR\)..........61](#page-60-0) **[Index.........................................63](#page-62-0)**

# <span id="page-6-0"></span>**Veiligheid**

Lees deze eenvoudige richtlijnen. Het niet opvolgen van de richtlijnen kan gevaarlijk of onwettig zijn. Lees de volledige gebruikershandleiding voor meer informatie.

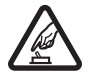

#### **SCHAKEL HET APPARAAT ALLEEN IN ALS HET VEILIG IS**

Schakel het apparaat niet in als het gebruik van mobiele telefoon verboden is of als dit storing of gevaar zou kunnen opleveren.

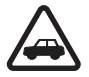

#### **VERKEERSVEILIGHEID HEEFT VOORRANG**

Houdt u aan de lokale wetgeving. Houd tijdens het rijden uw handen vrij om uw voertuig te besturen. De verkeersveiligheid dient uw eerste prioriteit te hebben terwijl u rijdt.

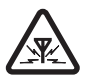

#### **STORING**

Alle draadloze apparaten kunnen gevoelig zijn voor storing. Dit kan de werking van het apparaat negatief beïnvloeden.

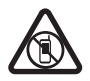

#### **SCHAKEL HET APPARAAT UIT IN GEBIEDEN WAARBINNEN EEN GEBRUIKSVERBOD GELDT**

Houd u aan alle mogelijke beperkende maatregelen. Schakel het apparaat uit in vliegtuigen en in de nabijheid van medische apparatuur, brandstof, chemicaliën of gebieden waar explosieven worden gebruikt.

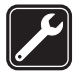

#### **DESKUNDIG ONDERHOUD**

Dit product mag alleen door deskundigen worden geïnstalleerd of gerepareerd.

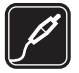

#### **TOEBEHOREN EN BATTERIJEN**

Gebruik alleen goedgekeurde toebehoren en batterijen. Sluit geen incompatibele producten aan.

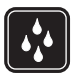

#### **WATERBESTENDIGHEID**

Het apparaat is niet waterbestendig. Houd het apparaat droog.

# <span id="page-7-0"></span>**1. Algemene informatie**

### **Over dit apparaat**

Het draadloze apparaat dat in deze handleiding wordt beschreven, is goedgekeurd voor gebruik in het GSM-netwerken van 850, 900, 1800 en 1900 MHz. Neem contact op met uw serviceprovider voor meer informatie over netwerken.

Houd u bij het gebruik van de functies van dit apparaat aan alle regelgeving en eerbiedig lokale gebruiken, privacy en legitieme rechten van anderen, waaronder auteursrechten.

Auteursrechten kunnen verhinderen dat bepaalde afbeeldingen, muziek en andere inhoud worden gekopieerd, gewijzigd of overgedragen.

Uw apparaat beschikt mogelijk over vooraf geïnstalleerde bladwijzers en koppelingen naar websites van derden. U kunt met het apparaat ook andere sites van derden bezoeken. Sites van derden zijn niet verbonden met Nokia en Nokia onderschrijft deze niet en neemt er geen aansprakelijkheid voor. Als u dergelijke sites wilt bezoeken, moet u voorzorgsmaatregelen treffen op het gebied van beveiliging of inhoud.

**Waarschuwing:** Als u andere functies van dit apparaat wilt gebruiken dan de alarmklok, moet het apparaat zijn ingeschakeld. Schakel het apparaat niet in wanneer het gebruik van draadloze apparatuur storingen of gevaar kan veroorzaken.

Vergeet niet een back-up of een gedrukte kopie te maken van alle belangrijke gegevens die in uw apparaat zijn opgeslagen.

Wanneer u het apparaat op een ander apparaat aansluit, dient u eerst de handleiding van het desbetreffende apparaat te raadplegen voor uitgebreide veiligheidsinstructies. Sluit geen incompatibele producten aan.

## **Netwerkdiensten**

Om het apparaat te kunnen gebruiken, moet u beschikken over een abonnement bij een aanbieder van draadloze verbindingsdiensten. Veel van de functies vereisen speciale netwerkfuncties. Deze functies zijn niet op alle netwerken beschikbaar. Er zijn ook netwerken waar u specifieke regelingen met uw serviceprovider moet treffen voordat u gebruik kunt maken van de netwerkdiensten. Wanneer u netwerkdiensten gebruikt, worden er gegevens overgedragen. Informeer bij uw serviceprovider naar de kosten voor communicatie op uw eigen telefoonnetwerk en wanneer u in het dekkingsgebied van andere netwerken verkeert. Uw serviceprovider kan u instructies geven en uitleggen hoeveel het kost. Bij sommige netwerken gelden beperkingen die het gebruik van netwerkdiensten negatief kunnen beïnvloeden. Zo bieden sommige netwerken geen ondersteuning voor bepaalde taalafhankelijke tekens en diensten.

Het kan zijn dat uw serviceprovider verzocht heeft om bepaalde functies uit te schakelen of niet te activeren in uw apparaat. In dat geval worden deze functies niet in het menu van uw apparaat weergegeven. Uw apparaat kan ook beschikken over een speciale configuratie, zoals veranderingen in menunamen, menuvolgorde en pictogrammen. Neem voor meer informatie contact op met uw serviceprovider.

### <span id="page-8-0"></span>**Toegangscodes**

Als u wilt instellen hoe de toegangscodes en beveiligingsinstellingen in de telefoon worden gebruikt, selecteert u **Menu** > **Instellingen** > **Beveiliging** > **Toegangscodes**.

- Met de PIN- of UPIN-code die bij de SIM- of USIM-kaart wordt geleverd, wordt de kaart beveiligd tegen ongeoorloofd gebruik.
- De PIN2-code (UPIN2), die bij sommige SIM-kaarten (USIM) wordt geleverd, is vereist voor het gebruik van bepaalde diensten.
- PUK (UPUK)- en PUK2 (UPUK2)-codes worden bij de SIM (USIM)-kaart geleverd. Als u drie keer achter elkaar de verkeerde PIN-code hebt ingevoerd, wordt u om de PUKcode gevraagd. Neem contact op met uw serviceprovider als de codes niet beschikbaar zijn.
- Met de beveiligingscode wordt de telefoon beveiligd tegen ongeoorloofd gebruik. U kunt de code maken en wijzigen, en de telefoon zo instellen dat de code wordt opgevraagd. Houd de code geheim en bewaar deze op een veilige plaats (niet bij de telefoon). Als u de code bent vergeten en de telefoon is vergrendeld, is extra service nodig waarvoor kosten in rekening kunnen worden gebracht. Neem voor meer informatie contact op met een Nokia Care-centrum of de leverancier van de telefoon.
- Het blokkeerwachtwoord is vereist als u Oproepen blokkeren gebruikt om oproepen van en naar de telefoon te beperken (netwerkdienst).
- Als u de instellingen voor de beveiligingsmodule van de webbrowser wilt weergeven of wijzigen, selecteert u **Menu** > **Instellingen** > **Beveiliging** > **Inst. beveil.module**.

## **Dienst voor configuratie-instellingen**

Voor sommige netwerkdiensten, zoals mobiele internetdiensten, MMS (Multimedia Messaging Service), Nokia Xpress-audioberichten en synchronisatie met een externe internetserver, moeten de juiste configuratie-instellingen op de telefoon worden ingesteld. Neem contact op met uw serviceprovider, de dichtstbijzijnde erkende Nokialeverancier of bezoek de website van Nokia voor meer informatie over de beschikbaarheid. [Zie 'Nokia-ondersteuning', p. 11.](#page-10-0)

Als u de verbindingsinstellingen in een configuratiebericht hebt ontvangen en de instellingen niet automatisch worden opgeslagen en geactiveerd, wordt **Configuratieinstellingen ontvangen** weergegeven.

Selecteer **Tonen** > **Opslaan** om de instellingen op te slaan. Als dit wordt gevraagd, toetst u de PIN-code in die door uw serviceprovider werd meegeleverd.

# **My Nokia**

Ontvang gratis tips, trucs en ondersteuning voor uw Nokia-telefoon. Daarnaast krijgt u toegang tot gratis proefversies, interactieve demonstraties, een persoonlijke webpagina en nieuws over de nieuwste Nokia-producten en -diensten.

#### <span id="page-9-0"></span>**Algemene informatie**

Meld u vandaag nog aan bij My Nokia om alles uit uw Nokia-telefoon te halen! Raadpleeg [www.nokia.com/mynokia](http://www.nokia.com/mynokia) voor meer informatie en voor de beschikbaarheid in uw regio.

### **Content downloaden**

U kunt mogelijk nieuwe content (bijvoorbeeld thema's) naar de telefoon downloaden (netwerkdienst).

**Belangrijk:** Maak alleen gebruik van diensten die u vertrouwt en die adequate beveiliging en bescherming bieden tegen schadelijke software.

Informeer bij de serviceprovider naar de beschikbaarheid en prijs van de verschillende diensten.

## **Handige tips**

Als u vragen hebt over uw telefoon of als u niet zeker weet hoe de telefoon werkt, raadpleegt u de gebruikershandleiding. Als dit niet helpt, probeert u het volgende:

- Stel de telefoon opnieuw in: schakel de telefoon uit en verwijder de batterij. Na een paar seconden plaatst u de batterij terug en schakelt u de telefoon in.
- Zet de fabrieksinstellingen terug. [Zie 'Fabrieksinstellingen terugzetten', p. 40.](#page-39-0)
- Werk de software op de telefoon bij met de toepassing Nokia Software Updater (indien beschikbaar). Zie 'Software-updates', p. 10.
- Ga naar een Nokia-website of neem contact op met Nokia Care. [Zie 'Nokia](#page-10-0)[ondersteuning', p. 11.](#page-10-0)

Als uw vragen hiermee niet zijn beantwoord, neemt u contact op met het lokale Nokia Care-centrum voor reparatieopties. Maak altijd een back-up van gegevens op de telefoon of noteer deze voordat u de telefoon ter reparatie aanbiedt.

### **Software-updates**

Nokia kan software-updates vrijgeven die nieuwe mogelijkheden, uitgebreidere functies of verbeterde prestaties bieden. U kunt deze updates aanvragen via de computertoepassing Nokia Software Updater. Als u de software op het apparaat wilt bijwerken, hebt u de toepassing Nokia Software Updater nodig en een compatibele computer met Microsoft Windows 2000, XP of Vista, breedbandinternettoegang en een compatibele gegevenskabel voor de verbinding tussen het apparaat en de computer.

Bezoek [www.nokia.com/softwareupdate](http://www.nokia.com/softwareupdate) of uw lokale Nokia-website voor meer informatie en om de toepassing Nokia Software Updater te downloaden.

Als software-updates over-the-air door uw netwerk worden ondersteund, moet u ook om updates kunnen verzoeken via de telefoon. [Zie 'Software-updates over-the](#page-38-0)[air', p. 39.](#page-38-0)

**NOKIA** Care

<span id="page-10-0"></span>**Belangrijk:** Maak alleen gebruik van diensten die u vertrouwt en die adequate beveiliging en bescherming bieden tegen schadelijke software.

### **Nokia-ondersteuning**

Op [www.nokia.com/support](http://www.nokia.com/support) of uw lokale Nokia-website vindt u de nieuwste versie van deze handleiding, aanvullende informatie, downloads en diensten voor uw Nokiaproduct.

#### **Dienst voor configuratie-instellingen**

Download gratis configuratie-instellingen voor MMS, GPRS, e-mail en andere diensten voor uw telefoonmodel op [www.nokia.com/support.](http://www.nokia.com/support)

#### **Nokia PC Suite**

U vindt PC Suite en de bijhorende informatie op de website van Nokia op [www.nokia.com/support](http://www.nokia.com/support) .

#### **Nokia Care-diensten**

Zoek in de lijst met lokale contactcentrums van Nokia Care op [www.nokia.com/customerservice](http://www.nokia.com/customerservice) wanneer u contact wilt opnemen met Nokia Care-diensten.

#### **Onderhoud**

Vind het dichtstbijzijnde Nokia Care-centrum voor onderhoudsdiensten op [www.nokia.com/repair.](http://www.nokia.com/repair)

### **Beheer van digitale rechten**

Content-eigenaren kunnen gebruikmaken van verschillende soorten technologieën voor het beheer van digitale rechten (DRM) om hun intellectuele eigendom, waaronder auteursrechten, te beschermen. Dit apparaat maakt gebruik van verschillende typen DRM-software om toegang te krijgen tot met DRM beveiligde inhoud. Met dit apparaat kunt u toegang krijgen tot inhoud die is beveiligd met WMDRM 10, OMA DRM 1.0, OMA DRM 1.0 forward lock en OMA DRM 2.0. Als bepaalde DRM-software er niet in slaagt de inhoud te beschermen, kunnen content-eigenaren verlangen dat de mogelijkheid om met die DRM-software toegang te krijgen tot nieuwe met DRM beveiligde inhoud, wordt ingetrokken. Deze intrekking kan het vernieuwen van dergelijke met DRM beveiligde inhoud die al in uw apparaat is opgeslagen verhinderen. Het intrekken van dergelijke DRM-software heeft geen invloed op het gebruik van inhoud die is beveiligd met andere typen DRM of het gebruik van niet met DRM beveiligde inhoud.

Bij inhoud die is beveiligd met een beheersysteem voor digitale rechten (DRM) wordt een bijbehorende activeringssleutel geleverd die uw rechten om gebruik te maken van de inhoud definieert.

Als het apparaat OMA DRM-beveiligde inhoud bevat, kunt u met de back-upfunctie van Nokia PC Suite een back-up maken van zowel de activeringssleutels als van de

#### <span id="page-11-0"></span>**Aan de slag**

inhoud.Andere overdrachtsmethoden kunnen mogelijk de activeringssleutels die samen met de inhoud moeten worden hersteld, niet overdragen, waardoor u de OMA DRM-beveiligde inhoud niet meer kunt gebruiken nadat u het apparaatgeheugen hebt geformatteerd. U moet mogelijk ook de activeringssleutels herstellen als de bestanden op uw apparaat beschadigd zijn geraakt.

Als uw apparaat WMDRM-beveiligde inhoud bevat, zullen zowel de activeringssleutels als de inhoud verloren gaan als het apparaatgeheugen wordt geformatteerd. Het is ook mogelijk dat de activeringssleutels en de inhoud verloren gaan als de bestanden op uw apparaat beschadigd zijn geraakt. Het verlies van de activeringssleutels of de inhoud kan uw mogelijkheden beperken om dezelfde inhoud op uw apparaat nogmaals te gebruiken. Neem voor meer informatie contact op met uw serviceprovider.

# **2. Aan de slag**

### **De covers verwijderen en terugplaatsen**

**Opmerking:** Schakel het apparaat altijd uit en zorg ervoor dat het apparaat niet met een lader of een ander apparaat is verbonden als u de covers wilt verwijderen. Raak de elektronische onderdelen niet aan terwijl u de covers verwisselt. Bevestig altijd de covers voordat u het apparaat opbergt of gebruikt.

Als u de voor- of achtercover wilt verwijderen en vervangen, klapt u de telefoon open. Druk tijdens het verwisselen van de covers niet op het verborgen scherm onder de voorcover.

#### **Voorcover**

1. Plaats uw nagel onder het uiteinde van de cover.

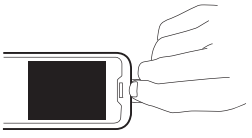

2. Trek aan de cover.

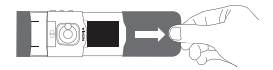

3. Om de cover weer terug te plaatsen schuift u deze over de telefoon totdat hij op zijn plaats klikt.

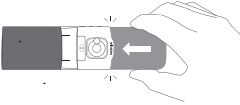

#### <span id="page-12-0"></span>**Achtercover**

1. Plaats uw duimen op de achtercover en druk omhoog.

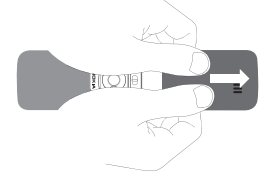

2. Om de cover weer terug te plaatsen schuift u deze over de telefoon totdat hij op zijn plaats klikt.

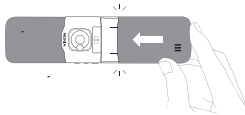

### **SIM-kaart en batterij plaatsen**

Schakel het apparaat altijd uit en ontkoppel de lader voordat u de batterij verwijdert.

Deze telefoon is bedoeld voor gebruik met batterijen van het type BL-5BT. Gebruik altijd originele Nokia-batterijen. [Zie 'Controleren van de echtheid van Nokia](#page-55-0)[batterijen', p. 56.](#page-55-0)

De SIM-kaart en de contactpunten ervan kunnen snel worden beschadigd door krassen en buigen, dus wees voorzichtig wanneer u de kaart vasthoudt, plaatst of verwijdert.

1. Verwijder eerst de achtercover en vervolgens de batterij (1).

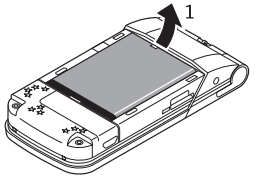

2. Open de SIM-kaarthouder (2). Plaats de SIM-kaart in de houder met het contactoppervlak naar beneden gericht (3). Sluit de SIM-kaarthouder (4).

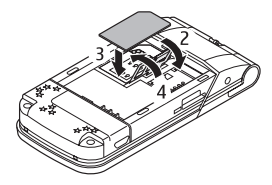

<span id="page-13-0"></span>3. Let goed op de contactpunten van de batterij (5), en plaats de batterij (6). Plaats de achtercover weer op de telefoon.

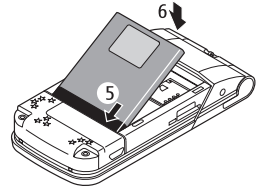

### **Een microSD-kaart plaatsen**

Gebruik alleen compatibele microSD-kaarten die door Nokia is goedgekeurd voor gebruik met dit apparaat. Nokia maakt gebruik van goedgekeurde industriële normen voor geheugenkaarten, maar sommige merken zijn mogelijk niet geheel compatibel met dit apparaat. Incompatibele kaarten kunnen de kaart en het apparaat beschadigen en gegevens op de kaart aantasten.

Uw telefoon ondersteunt microSD-kaarten van maximaal 8 GB.

- 1. Verwijder de achtercover.
- 2. Plaats de kaart in de geheugenkaartsleuf met de contactpunten naar beneden gericht en druk totdat de kaart op zijn plaats klikt.
- 
- 3. Plaats de achtercover weer op de telefoon.

### **De geheugenkaart verwijderen**

**Belangrijk:** Verwijder de geheugenkaart niet op het moment dat er een bewerking wordt uitgevoerd waarbij de kaart wordt gebruikt. Als u de kaart tijdens een dergelijke bewerking verwijdert, kan schade ontstaan aan de geheugenkaart en het apparaat en kunnen de gegevens die op de kaart zijn opgeslagen, beschadigd raken.

U kunt de geheugenkaart tijdens het gebruik van de telefoon verwijderen of terugplaatsen zonder dat u het apparaat uitzet.

1. Zorg ervoor dat de geheugenkaart door geen enkele toepassing wordt gebruikt.

- <span id="page-14-0"></span>2. Verwijder de achtercover.
- 3. Druk lichtjes op de geheugenkaart om deze te ontgrendelen en verwijder de kaart.
- 4. Plaats de achtercover weer op de telefoon.

# **De batterij opladen**

De batterij is vooraf opgeladen. Het oplaadniveau kan echter wisselen.

- 1. Sluit de lader aan op een stopcontact.
- 2. Sluit de lader aan op het apparaat. Tijdens het opladen gaat elke 30 seconden een lampje knipperen.
- 3. Wanneer de batterij volledig is opgeladen, koppelt u de lader los van het apparaat en haalt u vervolgens de stekker uit het stopcontact.

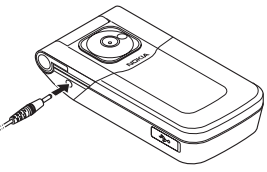

Als de batterij volledig ontladen is, kan het enkele minuten duren voordat de batterij-indicator op het scherm wordt weergegeven en u weer met het apparaat kunt bellen.

De oplaadtijd hangt af van de lader die u gebruikt. Het opladen van een batterij van het type BL-5BT met een lader van het type AC-3 duurt ongeveer 2 uur 40 minuten wanneer het apparaat zich in de stand-by modus bevindt.

# **Antenne**

Het apparaat kan interne en externe antennes hebben. Zoals bij alle radiozendapparatuur, geldt dat u onnodig contact met het gebied rond de antenne moet vermijden als de antenne aan het zenden of ontvangen is. Contact met een dergelijke antenne kan de kwaliteit van de communicatie nadelig beïnvloeden, ervoor zorgen dat het apparaat meer stroom verbruikt dan anders noodzakelijk is en de levensduur van de batterij verkorten.

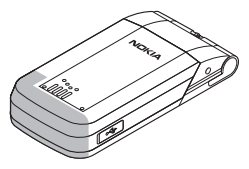

In de afbeelding is het antennegebied grijs gemarkeerd.

#### <span id="page-15-0"></span>**Aan de slag**

### **Een USB-kabel aansluiten**

Verwijder het kapje van de USB-connector en sluit de USB-kabel aan op het apparaat.

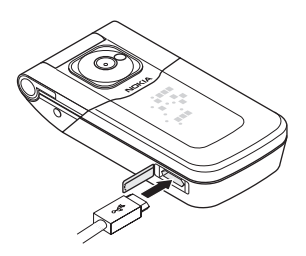

### **Hoofdtelefoon**

**Waarschuwing:** Luister naar muziek op een gematigd geluidsvolume. Voortdurende blootstelling aan een hoog geluidsvolume kan uw gehoor beschadigen. Houd het apparaat niet dicht bij uw oor wanneer de luidspreker wordt gebruikt, aangezien het volume erg luid kan zijn.

**Waarschuwing:** Wanneer u de hoofdtelefoon gebruikt, kan uw vermogen om geluiden van buitenaf te horen negatief worden beïnvloed. Gebruik de hoofdtelefoon niet wanneer dit uw veiligheid in gevaar kan brengen.

Als u externe apparaten of hoofdtelefoons op de netstroomconnector van Nokia aansluit die niet door Nokia zijn goedgekeurd voor gebruik met dit apparaat, moet u extra letten op het geluidsniveau.

Sluit geen producten aan die een uitgangssignaal afgeven, aangezien het apparaat dan beschadigd kan raken. Sluit geen energiebron aan op de netstroomconnector van Nokia.

### **Polsband**

Haal de band door de opening zoals wordt getoond in de afbeelding en maak deze vast.

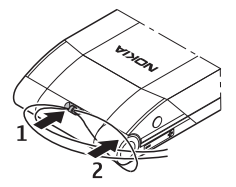

### <span id="page-16-0"></span>**Toetsen en onderdelen**

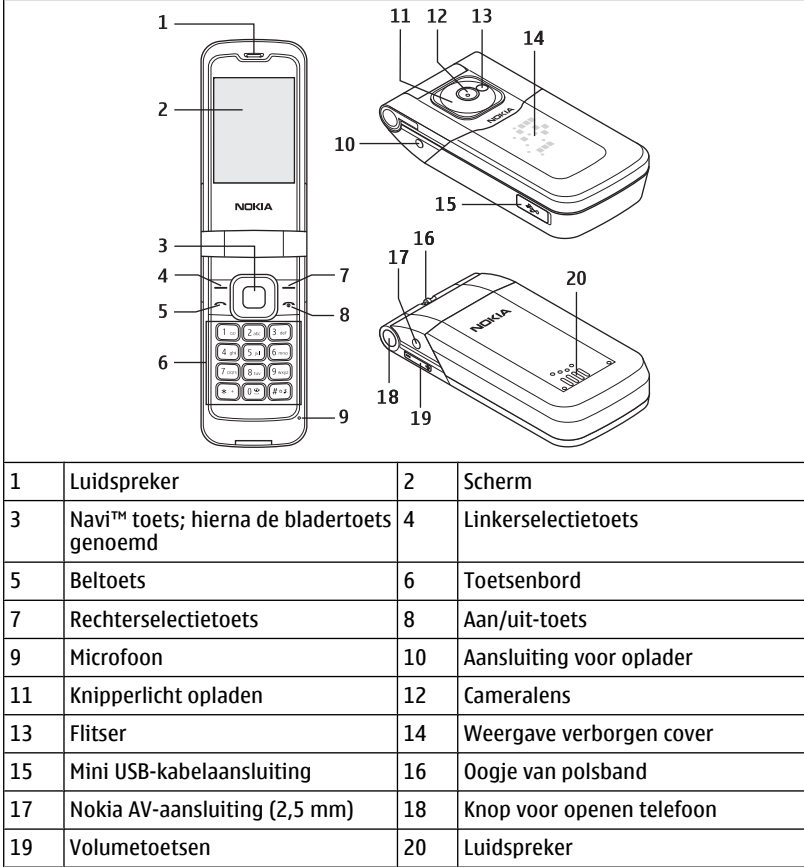

### **De telefoon in- en uitschakelen**

U schakelt de telefoon in of uit door de aan/uit-toets ingedrukt te houden. Als de PIN-code wordt gevraagd, voert u de code (weergegeven als \*\*\*\*) in.

#### <span id="page-17-0"></span>**Aan de slag**

Als u wordt gevraagd om de tijd en datum, voert u de lokale tijd in, selecteert u de tijdzone van uw locatie uitgedrukt in tijdsverschil met GMT (Greenwich Mean Time) en voert u de datum in. [Zie 'Datum en tijd', p. 35.](#page-34-0)

Wanneer u de telefoon voor het eerst inschakelt, wordt u mogelijk gevraagd de configuratie-instellingen op te halen bij uw serviceprovider (netwerkdienst). Raadpleeg Verb. mt onderst. voor meer informatie. Raadpleeg ['Configuratie'](#page-37-0) op pagina [38](#page-37-0) en ['Dienst voor configuratie-instellingen'](#page-8-0) op pagina [9.](#page-8-0)

### **Door de menu's navigeren**

De telefoon biedt een uitgebreide reeks functies die in menu's zijn ondergebracht.

- 1. Selecteer **Menu** om het menu te openen.
- 2. Blader door het menu en selecteer een optie (bijvoorbeeld **Instellingen**).
- 3. Als het geselecteerde menu submenu's bevat, selecteert u er een (bijvoorbeeld, **Oproepen**).
- 4. Als het geselecteerde menu submenu's bevat, herhaalt u stap 3.
- 5. Selecteer de gewenste instelling.
- 6. Selecteer **Terug** om terug te keren naar het vorige menuniveau.

Als u het menu wilt afsluiten, selecteert u **Afsluiten**.

Als u de menuweergave wilt wijzigen, selecteert u **Opties** > **Hoofdmenuwrgave**. Schuif naar rechts om uit de beschikbare opties te kiezen.

Als u het menu anders wilt indelen, selecteert u **Opties** > **Indelen**. Ga naar het menuonderdeel dat u wilt verplaatsen en selecteer **Verplaats**. Ga naar de plaats waarnaar u het menu-onderdeel wilt verplaatsen en selecteer **OK**. Selecteer **OK** > **Ja** om de wijziging op te slaan.

### **Stand-by modus**

Wanneer de telefoon gereed is voor gebruik en geen tekens zijn ingevoerd, bevindt de telefoon zich in de stand-by modus.

### <span id="page-18-0"></span>**Weergave**

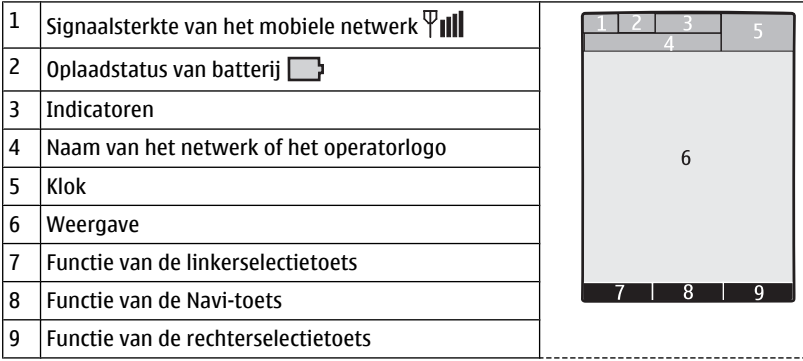

U kunt de functie van de linker- en rechterselectietoets wijzigen. [Zie 'Linker- en](#page-35-0) [rechterselectietoets', p. 36.](#page-35-0)

#### **Startscherm**

In de startschermmodus wordt een lijst weergegeven met geselecteerde telefoonfuncties en gegevens die u rechtstreeks kunt gebruiken.

Als u de startschermmodus wilt in- of uitschakelen, selecteert u **Menu** > **Instellingen** > **Weergave** > **Startscherm** > **Startscherm**.

Als u de startschermmodus wilt indelen en wijzigen, selecteert u **Menu** > **Instellingen** > **Weergave** > **Startscherm** > **Weergave aanpassen** en kiest u een van de beschikbare opties.

Als u de toets wilt selecteren waarmee u de startschermmodus kunt activeren, selecteert u **Menu** > **Instellingen** > **Weergave** > **Startscherm** > **Startschermtoets** en kiest u een van de beschikbare opties.

Blader in de startschermmodus omhoog of omlaag, afhankelijk van de instelling, om in de lijst te navigeren en selecteer **Select.**, **Bekijk** of **Bewerk**. De pijlen geven aan dat er meer informatie beschikbaar is. Als u het navigeren wilt stoppen, selecteert u **Afsluiten**.

#### **Sneltoetsen in de stand-by modus**

Als u de lijst met gekozen nummers wilt openen, drukt u eenmaal op de beltoets. Als u een nummer in de lijst wilt bellen, gaat u naar het nummer of de naam en drukt u op de beltoets.

Houd **0** ingedrukt om de webbrowser te openen.

Houd **1** ingedrukt om uw voicemailbox te bellen.

#### <span id="page-19-0"></span>**Aan de slag**

U kunt toetsen als snelkoppelingen gebruiken. [Zie 'Snelkeuzetoetsen', p. 22.](#page-21-0)

### **Indicatoren**

 $\nabla$  U hebt ongelezen berichten.

 $\triangle$  U hebt berichten die nog niet zijn verzonden, zijn geannuleerd of waarvan de verzending is mislukt.

- U hebt oproepen gemist.
- De toetsen zijn geblokkeerd.
- De telefoon gaat niet over bij inkomende gesprekken of SMS-berichten.
- **De wekker is ingesteld.**

 $\int_{\mathbb{R}}$  De telefoon is aangemeld bij het GPRS- of EGPRS-netwerk.

/ De telefoon heeft een openstaande GPRS- of EGPRS-verbinding.

 $\leq$  / $\times$  De GPRS- of EGPRS-verbinding is opgeschort (in de wachtstand).

- Bluetooth-connectiviteit is ingeschakeld.
- Als u over twee telefoonlijnen beschikt, wordt de tweede telefoonlijn geselecteerd.
- Alle inkomende oproepen worden doorgeschakeld naar een ander nummer.
- \*\* Gesprekken zijn beperkt tot een besloten gebruikersgroep.
- **e** Er is een tijdelijk profiel ingeschakeld.

## **Vluchtmodus**

Gebruik de vluchtmodus in omgevingen met apparatuur die gevoelig is voor radiosignalen (zoals aan boord van vliegtuigen of in ziekenhuizen) om alle radiofrequentiefuncties te deactiveren. U hebt dan nog steeds toegang tot offline spelletjes, de agenda en telefoonnummers. Als de vluchtmodus is geactiveerd, wordt  $\rightarrow$  weergegeven.

Selecteer **Menu** > **Instellingen** > **Profielen** > **Vlucht** > **Activeer** of **Aanpassen** om de vluchtmodus te activeren of in te stellen.

Als u de vluchtmodus wilt deactiveren, dan selecteert u een ander profiel.

#### **Alarmnummers bellen in de vluchtmodus**

Voer het alarmnummer in, druk op de beltoets, en selecteer **Ja** wanneer **Vluchtprofiel** afsluiten? wordt weergegeven.

**Waarschuwing:** In het profiel Vlucht kunt u geen oproepen doen of ontvangen, ook geen alarmoproepen. Ook overige functies waarvoor netwerkdekking is vereist, kunnen niet worden gebruikt. Als u wilt bellen, moet u de telefoonfunctie eerst activeren <span id="page-20-0"></span>door een ander profiel te kiezen. Als het apparaat is vergrendeld, moet u de beveiligingscode invoeren. Als u een alarmnummer wilt kiezen terwijl het apparaat vergrendeld is en in het profiel Vlucht staat, kunt u ook het geprogrammeerde alarmnummer in het veld voor de beveiligingscode invoeren en de toets 'Bellen' selecteren. Op het apparaat wordt een bevestiging weergegeven dat het profiel Vlucht wordt afgesloten en een alarmnummer wordt gekozen.

### **Toetsen blokkeren**

Als u de toetsen wilt blokkeren om te voorkomen dat ze per ongeluk worden ingedrukt, selecteert u **Menu** en drukt u binnen 3,5 seconde op **\***.

U kunt de toetsenblokkering weer opheffen door **Vrijgeven** te selecteren en binnen 1,5 seconde op **\*** te drukken. Voer de beveiligingscode in als hier om wordt gevraagd.

Als u een oproep wilt beantwoorden terwijl de toetsen zijn geblokkeerd, drukt u op de beltoets. Wanneer u de oproep beëindigt of niet aanneemt, worden de toetsen weer automatisch geblokkeerd.

Verdere functies zijn **Aut. toets.blokk.** en **Toetsenblokkering**. [Zie 'Telefoon', p. 37.](#page-36-0)

Wanneer het apparaat is vergrendeld, kunt u mogelijk nog wel het geprogrammeerde alarmnummer kiezen.

### **Functies zonder een SIM-kaart**

U kunt sommige functies van uw telefoon mogelijk gebruiken zonder dat u een SIMkaart hebt geplaatst, zoals functies van de organizer en spelletjes. Sommige functies worden gedimd weergegeven in de menu's en kunnen niet worden gebruikt.

# **3. Oproepen**

### **Bellen**

U kunt op verschillende manieren bellen:

● Voer het telefoonnummer in, inclusief het netnummer, en druk op de beltoets.

Voor internationale oproepen drukt u tweemaal op **\*** voor het internationale netnummer (het teken + vervangt de internationale toegangscode). Vervolgens kiest u het landnummer, het netnummer zonder voorloopnul (indien noodzakelijk) en het abonneenummer.

- Als u de lijst met gebelde nummers wilt openen, drukt u in de stand-by modus eenmaal op de beltoets. Selecteer een nummer of naam en druk op de beltoets.
- Zoek de naam die of het telefoonnummer dat u in Contacten hebt opgeslagen op. [Zie](#page-28-0) ['Contacten beheren', p. 29.](#page-28-0)

Druk op de volumetoets omhoog of omlaag om tijdens een gesprek het volume aan te passen.

#### <span id="page-21-0"></span>**Oproepen**

### **Een spraakoproep beantwoorden en beëindigen**

Open de telefoon en druk op de beltoets als u een inkomende oproep wilt beantwoorden. Druk op de eindetoets of sluit de telefoon als u de oproep wilt beëindigen.

Druk op de eindetoets als u een inkomende oproep wilt weigeren. Selecteer **Stil** als u de beltoon wilt uitzetten.

Als u een oproep wilt beantwoorden door de telefoon te openen, selecteert u **Menu** > **Instellingen** > **Oproepen** > **Antw. bij openen tel.** > **Aan**.

### **Snelkeuzetoetsen**

Wijs eerst een telefoonnummer toe aan één van de cijfertoetsen 2 tot en met 9. [Zie](#page-30-0) ['Snelkeuzetoetsen toewijzen', p. 31.](#page-30-0)

Gebruik snelkeuzetoetsen om op een van de volgende manieren te bellen:

- Druk op een cijfertoets en vervolgens op de beltoets.
- Houd een cijfertoets ingedrukt als **Menu** > **Instellingen** > **Oproepen** > **Snelkeuze** > **Aan** is geselecteerd.

## **Spraakgestuurde nummerkeuze**

Start een oproep door een naam uit te spreken die in Contacten is opgeslagen.

Aangezien spraakopdrachten taalgevoelig zijn, moet u **Menu** > **Instellingen** > **Telefoon** > **Taalinstellingen** > **Taal display** selecteren en uw taal instellen voordat u spraakopdrachten gebruikt.

**Opmerking:** Het gebruik van spraaklabels kan moeilijkheden opleveren in een drukke omgeving of tijdens een noodgeval. Voorkom dus onder alle omstandigheden dat u uitsluitend van spraaklabels afhankelijk bent.

- 1. Houd in de stand-by modus de rechterselectietoets ingedrukt. U hoort een korte toon en de tekst **Spreek na de toon** wordt weergegeven.
- 2. Spreek de naam van de contactpersoon die u wilt bellen. Als de spraakherkenning gelukt, wordt er een lijst met overeenkomsten weergegeven. De telefoon speelt de spraakopdracht af van de eerste overeenkomst in de lijst. Als dit niet de juiste opdracht is, gaat u naar een ander item.

## **Opties tijdens een gesprek**

Veel opties die u tijdens gesprekken kunt gebruiken, zijn netwerkdiensten. Neem contact op met uw serviceprovider voor informatie over beschikbaarheid van netwerkdiensten.

Selecteer **Opties** tijdens een gesprek. Onder meer de volgende opties kunnen beschikbaar zijn:

<span id="page-22-0"></span>Gespreksopties zijn **Dempen** of **Dempen uit**, **Contacten**, **Menu**, **Toetsen blokkeren**, **Opnemen**, **Stemhelderheid**, **Luidspreker** of **Telefoon**.

Netwerkopties zijn **Opnemen** of **Weigeren**, **Standby** of **Uit standby**, **Nieuwe oproep**, **Toev. aan conferentie**, **Beëindigen**, **Alles afsluiten**, en de volgende:

- **DTMF verzenden** om toonreeksen te verzenden.
- **Wisselen** om over te schakelen tussen het actieve gesprek en het gesprek in de wachtstand
- **Doorverbinden** om een gesprek in de wachtstand door te verbinden met het actieve gesprek en zelf de verbinding te verbreken
- **Conferentie** om een conferentiegesprek te voeren.
- **Privé-oproep** om een privé-gesprek te voeren tijdens een conferentiegesprek

**Waarschuwing:** Houd het apparaat niet dicht bij uw oor wanneer de luidspreker wordt gebruikt, aangezien het volume erg luid kan zijn.

# **4. Tekst invoeren**

### **Tekstmodi**

Voor het invoeren van tekst (bijvoorbeeld in SMS-berichten) kunt u gewone tekstinvoer of tekstvoorspelling gebruiken.

Houd tijdens het schrijven **Opties** even ingedrukt om over te schakelen van gewone tekstinvoer (aangeduid met  $\setminus$ ) naar tekstvoorspelling (aangeduid met  $\setminus$ ) en omgekeerd. Tekstvoorspelling is niet voor alle talen beschikbaar.

Hoofdletters en kleine letters worden aangegeven door Abc, abc en ABC.

Als u van hoofdletters wilt overschakelen op kleine letters of omgekeerd, drukt u op **#**. Als u van letters wilt overschakelen op nummers (aangeduid met ) houdt u **#** ingedrukt en selecteert u **Nummermodus**. Als u van nummers wilt overschakelen naar letters, houdt u **#** ingedrukt.

Als u een andere schrijftaal wilt instellen, selecteert u **Opties** > **Schrijftaal**.

### **Gewone tekstinvoer**

Druk een of meer keren op een cijfertoets (2-9) totdat het gewenste teken verschijnt. Welke tekens beschikbaar zijn, hangt af van de geselecteerde schrijftaal.

Als de volgende letter zich op dezelfde toets bevindt als de huidige, wacht u tot de cursor weer verschijnt en voert u de letter in.

Als u leestekens of speciale tekens wilt invoeren, drukt u herhaaldelijk op **1**. Als u de lijst met speciale tekens wilt openen, drukt u op **\***.

### <span id="page-23-0"></span>**Tekstinvoer met woordenboek**

Tekstinvoer met woordenboek is gebaseerd op een ingebouwd woordenboek waar u zelf woorden aan toe kunt voegen.

- 1. U begint een woord in te voeren met behulp van de cijfertoetsen **2** tot en met **9**. Druk voor een letter slechts éénmaal op de betreffende toets.
- 2. Om een woord te bevestigen, drukt u op de bladertoets naar rechts of typt u een spatie.
	- Als het woord niet correct is, drukt u herhaaldelijk op **\*** en selecteert u het woord uit de lijst.
	- Als er een vraagteken (?) achter het woord staat, komt het woord dat u wilt invoeren niet in het woordenboek voor. Als u het woord aan het woordenboek wilt toevoegen, selecteert u **Spellen**. Voer het woord in met behulp van de normale tekstinvoer en selecteer **Opslaan**.
	- Als u een samengesteld woord wilt invoeren, voert u om te beginnen het eerste gedeelte van het woord in. Bevestig de invoer door op de bladertoets naar rechts te drukken. Typ vervolgens het laatste gedeelte van het woord en bevestig het woord.
- 3. U begint met het invoeren van het volgende woord.

# **5. Berichten**

U kunt tekst en multimediaberichten, e-mail, audio- en flitsberichten lezen, schrijven, verzenden en opslaan. De berichtdiensten kunnen alleen worden gebruikt als ze worden ondersteund door uw netwerk en serviceprovider.

## **Tekst- en multimediaberichten**

U kunt een bericht maken en optioneel bijvoorbeeld een foto toevoegen. Een tekstbericht verandert automatisch in een multimediabericht als een bestand wordt toegevoegd.

### **Tekstberichten**

Het apparaat ondersteunt tekstberichten die langer zijn dan de limiet voor één bericht. Langere berichten worden verzonden als twee of meer berichten. Uw serviceprovider kan hiervoor de desbetreffende kosten in rekening brengen. Tekens met accenten of andere symbolen en tekens in sommige taalopties nemen meer ruimte in beslag, waardoor het aantal tekens dat in één bericht kan worden verzonden, wordt beperkt.

Een indicator boven in het scherm geeft het totale aantal resterende tekens aan en het aantal berichten dat nodig is voor de verzending ervan.

U dient over het nummer van de berichtencentrale te beschikken voordat een SMS- of e-mailbericht kunt versturen. Selecteer **Menu** > **Berichten** > **Bericht-instllngn** >

<span id="page-24-0"></span>**Tekstberichten** > **Berichtencentrales** > **Centrale toevoegen** en voer een naam en het nummer van de berichtencentrale in.

### **Multimediaberichten**

Een multimediabericht kan tekst, afbeeldingen en geluid of videoclips bevatten.

Alleen apparaten met compatibele functies kunnen multimediaberichten ontvangen en weergeven. De weergave van een bericht kan verschillen afhankelijk van het ontvangende apparaat.

Het draadloze netwerk kan de omvang van MMS-berichten beperken. Als de omvang van de ingevoegde afbeelding de limiet overschrijdt, kan de afbeelding door het apparaat worden verkleind zodat deze via MMS kan worden verzonden.

**Belangrijk:** Wees voorzichtig met het openen van berichten. Berichten kunnen schadelijke software bevatten of anderszins schadelijk zijn voor het apparaat of de pc.

Neem contact op met uw serviceprovider voor informatie over de beschikbaarheid en het aanmelden voor de multimediaberichtenservice (MMS). U kunt ook de configuratie-instellingen downloaden. [Zie 'Nokia-ondersteuning', p. 11.](#page-10-0)

### **Een tekst- of multimediabericht maken**

- 1. Selecteer **Menu** > **Berichten** > **Bericht maken** > **Bericht**.
- 2. Als u ontvangers wilt toevoegen, gaat u naar het veld **Aan:** en voert u het nummer of e-mail adres van de ontvanger in. U kunt ook **Toevgn** selecteren om aan de hand van de bschikbare opties ontvangers te selecteren. Selecteer **Opties** om ontvangers en een onderwerp toe te voegen, en om verzendopties in te stellen.
- 3. Blader naar het veld **Tekst:** en voer de berichttekst in.
- 4. Als u het bericht wilt voorzien van een bijlage, bladert u naar de bijlagebalk onder aan het scherm en selecteert u de gewenste soort inhoud.
- 5. Druk op **Verzndn** om het bericht te verzenden.

Het berichttype dat boven aan het scherm wordt weergegeven, wordt automatisch aangepast aan de inhoud van het bericht.

Serviceproviders rekenen mogelijk verschillende tarieven voor verschillende berichttypen. Neem contact op met uw serviceprovider voor meer informatie.

#### **Een bericht lezen en beantwoorden**

**Belangrijk:** Wees voorzichtig met het openen van berichten. Berichten kunnen schadelijke software bevatten of anderszins schadelijk zijn voor het apparaat of de pc.

Er wordt een melding op de telefoon weergegeven als u een bericht ontvangt. Selecteer **Bekijk** om het bericht weer te geven. Als u meerdere berichten hebt ontvangen, selecteert u een bericht in Inbox en selecteert u **Openen** om het weer te geven. Gebruik de bladertoets om alle delen van het bericht weer te geven.

#### <span id="page-25-0"></span>**Berichten**

Als u een antwoordbericht wilt opstellen, selecteert u **Beantw.**.

#### **Berichten verzenden Berichten verzenden**

Selecteer **Verzenden** om het bericht te verzenden. Het bericht wordt opgeslagen in de map **Outbox** en het verzenden wordt gestart.

**Opmerking:** Als het pictogram of de tekst Bericht verzonden op het beeldscherm van het apparaat verschijnt, betekent dit niet dat het bericht op de bedoelde bestemming is aangekomen.

Als het verzenden van het bericht wordt onderbroken, wordt enkele malen geprobeerd de verzending te hervatten. Als deze pogingen mislukken, blijft het bericht in de map **Outbox** staan. Als u de verzending van berichten in de map **Outbox** wilt annuleren, selecteert u **Opties** > **Verz. annuleren**.

Als u de verzonden berichten in de map **Verzonden items** wilt opslaan, selecteert u **Menu** > **Berichten** > **Bericht-instllngn** > **Algem. instellingen** > **Ver. berichten opsl.**.

#### **Berichten indelen**

Ontvangen berichten worden opgeslagen in de map **Inbox**. U kunt uw berichten indelen in de map Opgesl. items.

Als u een map wilt toevoegen, hernoemen of verwijderen, selecteert u **Menu** > **Berichten** > **Opgesl. items** > **Opties**.

### **E-mail**

Ga naar uw POP3- of IMAP4-e-mailaccount met uw telefoon om e-mail te lezen, te schrijven en te verzenden. Deze e-mailtoepassing is niet hetzelfde als de SMS-emailfunctie.

Voordat u e-mail kunt gebruiken, dient u te beschikken over een e-mailaccount en de juiste instellingen. Informeer bij uw e-mailserviceprovider naar de beschikbaarheid en instellingen van uw e-mailaccount. Het is mogelijk dat u de configuratie-instellingen voor e-mail ontvangt als configuratiebericht. [Zie 'Dienst voor configuratie](#page-8-0)[instellingen', p. 9.](#page-8-0)

#### **Instelwizard voor e-mail**

De instelwizard voor e-mail wordt automatisch gestart als er in de telefoon geen emailinstellingen zijn ingesteld. Selecteer **Menu** > **Berichten** en de bestaande emailaccount, als u de instelwizard voor een aanvullende e-mailaccount wilt opstarten. Selecteer **Opties** > **Mailbox toevoegen** om de instelwizard voor e-mail op te starten. Volg de instructies op het scherm.

### <span id="page-26-0"></span>**E-mailberichten invoeren en verzenden**

U kunt uw e-mailbericht invoeren voordat u verbinding maakt met de e-mailservice.

- 1. Selecteer **Menu** > **Berichten** > **Bericht maken** > **E-mailbericht**.
- 2. Als er meerdere e-mailaccounts zijn ingesteld, selecteert u de account die u voor het verzenden van het e-mailbericht wilt gebruiken.
- 3. Typ het e-mailadres van de geadresseerde, het onderwerp en het bericht. Als u een bestand wilt toevoegen, selecteert u **Opties** > **Invoegen** en vervolgens kiest u één van de beschikbare opties.
- 4. Selecteer **Verzenden** als u het e-mailbericht wilt verzenden.

### **E-mailberichten lezen en beantwoorden**

**Belangrijk:** Wees voorzichtig met het openen van berichten. Berichten kunnen schadelijke software bevatten of anderszins schadelijk zijn voor het apparaat of de pc.

- 1. Selecteer **Menu** > **Berichten** en uw e-mail-account als u de koppen van emailbereichten wilt downloaden.
- 2. Als u een e-mailbericht en de bijbehorende bijlagen wilt downloaden, selecteert u het e-mailbericht en **Openen** of **Ophalen**.
- 3. Als u het e-mailbericht wilt beantwoorden of doorsturen, selecteert u **Opties** en een van de beschikbare opties.
- 4. Als u de verbinding met uw e-mailaccount wilt verbreken, selecteert u **Opties** > **Verb. verbreken**. De verbinding met de e-mailaccount wordt automatisch verbroken na een periode van inactiviteit.

### **Meldingen voor nieuwe e-mail**

De telefoon kan met bepaalde tijdsintervallen automatisch uw e-mailaccount controleren en een melding geven als u nieuwe e-mailberichten hebt ontvangen.

- 1. Selecteer **Menu** > **Berichten** > **Bericht-instllngn** > **E-mailberichten** > **Mailboxen bewerken**.
- 2. Selecteer uw e-mailaccount, **Downl.instellingen** en de volgende opties:
	- **Interv. bijw. mailbox** om in te stellen hoe vaak de telefoon de e-mailaccount controleert op nieuwe e-mail
	- **Automatisch ophalen** om nieuwe e-mail automatisch op te halen van de emailaccount
- 3. Als u de melding voor nieuwe e-mail wilt inschakelen, selecteert u **Menu** > **Berichten** > **Bericht-instllngn** > **E-mailberichten** > **Nwe e-mailmelding** > **Aan**.

# **Flitsberichten**

Flitsberichten zijn berichten die direct na ontvangst worden weergegeven.

**© 2008 Nokia. Alle rechten voorbehouden. 27**

#### <span id="page-27-0"></span>**Berichten**

- 1. Selecteer **Menu** > **Berichten** > **Bericht maken** > **Flitsbericht** als u een flashbericht wilt schrijven.
- 2. Geef het telefoonnummer van de ontvanger op, voer de berichttekst in (maximaal 70 tekens) en selecteer **Verzndn**.

### **Nokia Xpress-audioberichten**

Maak en verzend op een eenvoudige manier audioberichten met MMS.

- 1. Selecteer **Menu** > **Berichten** > **Bericht maken** > **Audiobericht**. De recorder wordt geopend.
- 2. Neem uw bericht op. [Zie 'Dictafoon', p. 46.](#page-45-0)
- 3. Typ een of meer telefoonnummers in het veld **Aan:** of selecteer **Toevgn** om een nummer op te halen.
- 4. Selecteer **Verzndn** om het bericht te verzenden.

### **Chatten**

Met chatberichten (IM) (netwerkdienst) kunt u korte tekstberichten naar online gebruikers verzenden. U moet zich abonneren op een dienst en zich bij de gewenste chatdienst registreren. Informeer bij uw serviceprovider naar de beschikbaarheid, tarieven en instructies met betrekking tot de dienst. De menu's kunnen verschillen per chatprovider.

Als u verbinding wilt maken met de dienst, selecteert u **Menu** > **Berichten** > **Chatberichten** en volgt u de instructies op het scherm.

### **Infoberichten, SIM-berichten en service-opdrachten Informatieberichten**

U kunt berichten over verschillende onderwerpen van uw serviceprovider ontvangen (netwerkdienst). Neem voor meer informatie contact op met uw serviceprovider.

Selecteer **Menu** > **Berichten** > **Infoberichten** en een beschikbare optie.

#### **Dienstopdrachten**

Met dienstopdrachten kunt u serviceaanvragen (USSD-opdrachten) voor schrijven en verzenden naar uw serviceprovider sturen. Dit kunnen bijvoorbeeld activeringsopdrachten voor netwerkdiensten zijn.

Als u serviceaanvragen wilt schrijven en verzenden, selecteert u **Menu** > **Berichten** > **Dienstopdrachtn**. Neem contact op met uw serviceprovider voor meer informatie.

#### **SIM-berichten**

SIM-berichten zijn tekstberichten die op uw SIM-kaart worden opgeslagen. U kunt deze berichten kopiëren of verplaatsen van de SIM naar het geheugen van de telefoon, maar niet andersom.

<span id="page-28-0"></span>Als u SIM-berichten wilt lezen, selecteert u **Menu** > **Berichten** > **Opties** > **SIMberichten**.

### **Spraakberichten**

Voicemail is een netwerkdienst, waarop u zich mogelijk eerst moet abonneren. Neem voor meer informatie contact op met uw serviceprovider.

Houd **1** ingedrukt om uw voicemailbox te bellen.

Als u uw voicemailnummer wilt bewerken, selecteert u **Menu** > **Berichten** > **Voicemails** > **Nr. voicemailbox**.

### **Berichtinstellingen**

Selecteer **Menu** > **Berichten** > **Bericht-instllngn** en maak een keuze uit de volgende opties:

- **Algem. instellingen** om kopieën van verzonden berichten in de telefoon op te slaan, oude berichten te overschrijven als het berichtgeheugen vol raakt, en om andere berichtvoorkeuren in te stellen.
- **Tekstberichten** om leveringsrapporten toe te staan, berichtencentrales in te stellen voor SMS en SMS-e-mail, het type tekenondersteuning te selecteren, en om andere voorkeuren voor tekstberichten in te stellen.
- **Multimediaberichten** om leveringsrapporten toe te staan, de weergave van multimediaberichten in te stellen, de ontvangst van multimediaberichten en advertenties toe te staan, en om andere voorkeuren voor multimediaberichten in te stellen.
- **E-mailberichten** om de ontvangst van e-mail toe te staan, de beeldgrootte voor e-mailberichten in te stellen, en om andere e-mailvoorkeuren in te stellen.
- **Dienstberichten** om serviceberichten te activeren en andere voorkeuren voor serviceberichten in te stellen.

# **6. Contacten**

U kunt namen en telefoonnummers opslaan als contacten in het telefoongeheugen en het SIM-kaartgeheugen, en u kunt deze gegevens doorzoeken en opvragen om te bellen of een bericht te verzenden.

### **Contacten beheren**

#### **Het contactgeheugen selecteren**

Met het telefoongeheugen kunt u voor contacten extra gegevens opslaan, zoals meerdere telefoonnummers en tekstitems. Daarnaast kunt u voor een beperkt aantal contacten ook een afbeelding, een geluidssignaal of een videoclip opslaan.

#### **Contacten**

Met het SIM-kaartgeheugen kunt u namen opslaan waarbij aan elke naam één telefoonnummer gekoppeld is. De in het SIM-kaartgeheugen opgeslagen contacten worden aangeduid door  $\overline{m}$ .

Selecteer **Menu** > **Contacten** > **Instellingen** > **Actief geheugen**. Als u **Telefoon en SIM** selecteert, worden contacten opgeslagen in het telefoongeheugen.

#### **Namen en telefoonnummers opslaan**

Als u een naam en telefoonnummer wilt opslaan selecteert u **Menu** > **Contacten** > **Voeg nieuwe toe** > **Nieuw contact**.

Het eerste nummer dat u opslaat, wordt automatisch ingesteld als het standaardnummer. Dit nummer wordt aangeduid met een kader om de nummertypeindicator, bijvoorbeeld 同, Wanneer u een naam in de lijst met contacten selecteert, bijvoorbeeld om te bellen, wordt automatisch het standaardnummer gekozen, tenzij u een ander nummer selecteert.

#### **Zoeken naar een contact**

Selecteer **Menu** > **Contacten** > **Namen** en blader door de lijst met contacten of voer de eerste tekens in van de naam van het contact.

#### **Details toevoegen en bewerken**

Als u gegevens voor een contact wilt toevoegen of verwijderen, selecteert u het contact en **Gegevens** > **Opties** > **Info toevoegen** en selecteert u een van de beschikbare opties.

#### **Contacten kopiëren of verplaatsen**

- 1. Selecteer het eerste contact dat u wilt kopiëren of verplaatsen en **Opties** > **Markeren**.
- 2. Markeer de andere contacten en selecteer **Opties** > **Gemark. kopiëren** of **Gemark. verpltsen**.

#### **Alle contacten kopiëren of verplaatsen**

Selecteer **Menu** > **Contacten** > **Cont. kopiëren** of **Cont. verplaatsn**.

#### **Contacten verwijderen**

Selecteer het contact en **Opties** > **Verwijder contact**.

Als u alle contacten wilt verwijderen selecteert u **Menu** > **Contacten** > **Alle cont. verw.** > **Uit tel.geheugen** of **Van SIM-kaart**.

Als u een aan het contact gekoppeld nummer, tekstitem of een afbeelding wilt verwijderen, zoekt u het betreffende contact en selecteert u **Gegevens**. Blader naar het gewenste detail, selecteer **Opties** > **Verwijderen** en een van de volgende opties.

#### **Een contactgroep maken**

Contacten indelen in groepen bellers met verschillende beltonen en groepsafbeeldingen.

1. Selecteer **Menu** > **Contacten** > **Groepen**.

- <span id="page-30-0"></span>2. Als u een nieuwe groep wilt maken selecteert u **Toevgn** of **Opties** > **Nwe groep toevgn**.
- 3. Voer de groepsnaam in, selecteer een afbeelding en beltoon als u deze wilt toevoegen aan de groep, en selecteer **Opslaan**.
- 4. Selecteer de groep en kies **Bekijk** > **Toevgn** als u contacten aan de groep wilt toevoegen.

### **Visitekaartjes**

U kunt contactgegevens van een persoon verzenden naar, en ontvangen van een compatibel apparaat dat de vCard-standaard ondersteunt.

Als u een visitekaartje wilt verzenden, zoekt u het contact en selecteert u **Gegevens** > **Opties** > **Visitek. verzenden**.

Als u een visitekaartje ontvangt, selecteert u **Tonen** > **Opslaan** om het visitekaartje op te slaan in het telefoongeheugen.

### **Snelkeuzetoetsen toewijzen**

Maak snelkoppelingen door telefoonnummers toe te wijzen aan de cijfertoetsen 2-9.

- 1. Selecteer **Menu** > **Contacten** > **Snelkeuze** en blader naar een cijfertoets.
- 2. Selecteer **Wijs toe** of, als er nog geen nummer aan de toets is toegewezen, **Opties** > **Wijzigen**.
- 3. Voer een nummer in of zoek naar een contact.

# **7. Oproeplog**

Als u informatie over uw oproepen, berichten, gegevens en synchronisaties wilt weergeven, selecteert u **Menu** > **Logboek** en een van de beschikbare opties.

**Opmerking:** De uiteindelijke rekening van de serviceprovider voor oproepen en diensten kan variëren, afhankelijk van de netwerkfuncties, afrondingen, belastingen, enzovoort.

# **8. Positielogboek**

Het netwerk kan u een positieverzoek toezenden (netwerkdienst). Informeer bij uw serviceprovider naar mogelijke abonnementen en naar de verstrekking van positiegegevens.

U kunt het positieverzoek accepteren of weigeren door **Accepteer** of **Weiger** te selecteren. Als u het verzoek misloopt, wordt het verzoek automatisch geaccepteerd of geweigerd op basis van de afspraken die u met uw netwerkoperator of serviceprovider hebt gemaakt.

#### <span id="page-31-0"></span>**Connectiviteit**

Als u informatie wilt weergeven over de 10 meest recente privacymeldingen en positieverzoeken, selecteert u **Menu** > **Logboek** > **Positiebepaling** > **Positielogboek**.

# **9. Connectiviteit**

De telefoon biedt verschillende functies waarmee u verbinding kunt maken met andere apparaten om gegevens te verzenden en ontvangen.

### **Draadloze Bluetooth-technologie**

Met behulp van Bluetooth-technologie kunt u de telefoon met radiogolven verbinden met een compatibel Bluetooth-apparaat binnen een afstand van 10 meter (32 feet).

Dit apparaat voldoet aan Bluetooth-specificatie 2.1 + EDR met ondersteuning voor de volgende profielen: SIM-toegang, object push, bestandsoverdracht, inbelnetwerken, hoofdtelefoon, handenvrij, algemene toegang, seriële poort, algemene object change, geavanceerde audiodistributie, afstandsbediening voor audio en algemene audio/ video-distributie. Gebruik uitsluitend de door Nokia goedgekeurde toebehoren voor dit model als u verzekerd wilt zijn van compatibiliteit met andere Bluetooth-apparatuur. Informeer bij de fabrikanten van andere apparatuur naar de compatibiliteit met dit apparaat.

Als functies gebruikmaken van Bluetooth-technologie, vergt dit extra batterijcapaciteit en neemt de levensduur van de batterij af.

#### **Een Bluetooth-verbinding instellen**

Selecteer **Menu** > **Instellingen** > **Connectiviteit** > **Bluetooth** en neem de volgende stappen:

- 1. Selecteer **Naam telefoon** en geef een naam op voor uw telefoon.
- 2. Als u Bluetooth-connectiviteit wilt activeren, selecteert u **Bluetooth** > **Aan**. geeft aan dat de Bluetooth-verbinding is geactiveerd.
- 3. Als u de telefoon met een audioaccessoire wilt verbinden, selecteert u **Verb. met audioacc.** en het apparaat waarmee u verbinding wilt maken.
- 4. Als u de telefoon wilt koppelen met een Bluetooth-apparaat dat zich binnen het bereik bevindt, selecteert u **Gekopp. apparaten** > **Nw app. toevgn**.

Ga naar een gevonden apparaat en selecteer **Toevgn**.

Voer een wachtwoord van maximaal 16 tekens in op de telefoon en sta de verbinding toe op het andere Bluetooth-apparaat.

Als u zich zorgen maakt over de beveiliging, schakelt u de Bluetooth-functie uit of stelt u **Waarnmb. telefoon** in op **Verborgen**. Accepteer Bluetooth-communicatie uitsluitend van personen die u vertrouwt.

#### <span id="page-32-0"></span>**Pc-verbinding met internet**

Gebruik Bluetooth-technologie om een compatibele computer met internet te verbinden zonder de PC Suite-software. Op de telefoon moet een serviceprovider zijn geactiveerd die internettoegang ondersteunt, en de computer moet Bluetoothtechnologie ondersteunen. Nadat u verbinding hebt gemaakt met de dienst van het netwerktoegangspunt (NAP) voor de telefoon en u de telefoon met de computer hebt gekoppeld, wordt er op de telefoon automatisch een packet-gegevensverbinding met internet gemaakt.

### **Packet-gegevens**

GPRS (General Packet Radio Service) is een netwerkdienst waarmee mobiele telefoons gegevens kunnen verzenden en ontvangen via een IP-netwerk (Internet Protocol).

U kunt het gebruik van de dienst definiëren door **Menu** > **Instellingen** > **Connectiviteit** > **Packet-gegevens** > **Packet-gegev.verb.** te selecteren en een keuze te maken uit de volgende opties:

- **Wanneer nodig** om in te stellen dat de packet-gegevensverbinding tot stand wordt gebracht als deze vereist is voor een toepassing. De verbinding wordt verbroken als de toepassing wordt gesloten.
- **Altijd online** om automatisch verbinding te maken met een packetgegevensnetwerk wanneer u de telefoon inschakelt

U kunt de telefoon als modem gebruiken door deze op een compatibele computer aan te sluiten met Bluetooth-technologie of een USB-gegevenskabel. Raadpleeg de documentatie bij Nokia PC Suite voor meer informatie. [Zie 'Nokia](#page-10-0)[ondersteuning', p. 11.](#page-10-0)

## **USB-gegevenskabel**

U kunt de USB-gegevenskabel gebruiken om gegevens over te dragen tussen de telefoon en een compatibele computer of een printer die PictBridge ondersteunt.

Als u de telefoon wilt activeren voor gegevensoverdracht of het afdrukken van afbeeldingen, sluit u de gegevenskabel aan en selecteert u de modus:

- **Vragen bij verb.** om uw telefoon in te stellen om te vragen of de verbinding tot stand moet worden gebracht.
- **PC Suite** om de kabel voor PC Suite te gebruiken
- **Afdrukken/media** om de telefoon met een printer te gebruiken die compatibel is met PictBridge of met een compatibele computer.
- **Gegevensopslag** om verbinding te maken met een computer waarop geen Nokia-software is geïnstalleerd en de telefoon als gegevensopslagapparaat te gebruiken.

Selecteer **Menu** > **Instellingen** > **Connectiviteit** > **USB-gegevenskabel** en de gewenste USB-modus om de USB-modus te wijzigen.

### <span id="page-33-0"></span>**Synchronisatie en reservekopieën**

Selecteer **Menu** > **Instellingen** > **Sync. en back-up** en maak een keuze uit de volgende opties:

- **Synchronisatie** Een back-up maken van uw persoonlijke gegevens op een Nokiaserver. Voordat u een back-up kunt maken, moet u een My Nokia-account instellen. Selecteer **Verbinden** en u wordt door de procedure geleid.
- **Telefoonoverdr.** Geselecteerde gegevens tussen uw telefoon en een andere telefoon synchroniseren of kopiëren via Bluetooth-technologie .
- **Back-up maken** Een back-up van geselecteerde gegevens maken op de geheugenkaart of op een extern apparaat.
- **Back-up terugz.** Een back-upbestand selecteren dat is opgeslagen op de geheugenkaart of op een extern apparaat en hiermee de instellingen van de telefoon herstellen. Selecteer **Opties** > **Gegevens** voor informatie over het geselecteerde back-upbestand.
- **Geg.overdracht** Geselecteerde gegevens synchroniseren of kopiëren tussen uw telefoon en een ander apparaat, pc of netwerkserver (netwerkdienst).

# **Nokia PC Suite**

Met Nokia PC Suite kunt u muziek beheren, contactgegevens, agendanotities en (taak)notities synchroniseren tussen de telefoon en een compatibele computer of een externe internetserver (netwerkdienst). U vindt meer informatie en PC Suite op de website van Nokia. [Zie 'Nokia-ondersteuning', p. 11.](#page-10-0)

# **10. Instellingen**

# **Profielen**

De telefoon heeft verschillende instellingsgroepen die ook wel profielen worden genoemd. U kunt in deze profielen de ringtones voor verschillende gebeurtenissen en omgevingen aanpassen.

Selecteer **Menu** > **Instellingen** > **Profielen**, het gewenste profiel, en maak een keuze uit de volgende opties:

- **Activeer** om het geselecteerde profiel te activeren
- **Aanpassen** om de profielinstellingen te wijzigen
- **Tijdelijk** om in te stellen dat een profiel gedurende een bepaalde tijd wordt geactiveerd. Wanneer de ingestelde tijd voor het profiel verstrijkt, wordt het vorige profiel (waarvoor geen tijd was ingesteld) geactiveerd.

## **Thema's**

Een thema bevat elementen voor het aanpassen van de telefoon.

Selecteer **Menu** > **Instellingen** > **Thema's** en maak een keuze uit de volgende opties:

● **Thema selecteren** — Open de map **Thema's** en selecteer een thema.

<span id="page-34-0"></span>● **Themadownloads** — Open een lijst met koppelingen om meer thema's te downloaden.

## **Tonen**

U kunt de tooninstellingen van het geselecteerde profiel wijzigen.

Selecteer **Menu** > **Instellingen** > **Tonen**. U vindt dezelfde instellingen ook in het menu **Profielen**.

Als u voor de beltoon het hoogste volumeniveau instelt, wordt dit beltoonvolume na een paar seconden bereikt.

## **Lichten**

Als u lichteffecten wilt activeren en deactiveren die zijn gekoppeld aan verschillende telefoonfuncties, selecteert u **Menu** > **Instellingen** > **Verlichting**.

## **Weergave**

Selecteer **Menu** > **Instellingen** > **Weergave** en maak een keuze uit de volgende opties:

- **Achtergrond** om een achtergrondafbeelding voor de stand-by modus toe te voegen.
- **Startscherm** om de startschermmodus te activeren, te organiseren en aan te passen.
- **Letterkl. startscherm** om de letterkleur voor de startschermmodus te selecteren.
- **Nav.toetspictogr.** om de pictogrammen van de bladertoetssnelkoppelingen in de stand-by modus weer te geven als de startschermmodus is uitgeschakeld.
- **Meldingsdetails** details weergeven van meldingen over gemiste oproepen en berichten
- **Animatie (openen)** een animatie weergeven en een geluidssignaal laten horen wanneer u de telefoon opent of sluit
- **Lettergrootte** om de lettergrootte in te stellen voor het weergeven van berichten, contacten en webpagina's.
- **Operatorlogo** om het operatorlogo weer te geven.
- **Celinformatie** de identiteit van de cel weergeven, indien deze beschikbaar is op het netwerk

## **Datum en tijd**

Als u het kloktype, de tijd, de tijdzone of de datum wilt wijzigen, selecteert u **Menu** > **Instellingen** > **Datum en tijd**.

Als u naar een andere tijdzone reist, selecteert u **Menu** > **Instellingen** > **Datum en tijd** > **Inst. datum en tijd** > **Tijdzone:** en drukt u de bladertoets naar links of rechts om de tijdzone van uw huidige locatie te selecteren. De tijd en de datum worden

#### <span id="page-35-0"></span>**Instellingen**

aangepast aan de tijdzone zodat de telefoon de juiste verzendtijd van ontvangen tekstof multimediaberichten kan weergeven.

Zo geeft GMT -5 de tijdzone aan voor New York (Verenigde Staten), 5 uur ten westen van Greenwich, Londen (Verenigd Koninkrijk).

### **Mijn snelkoppelingen**

Met behulp van snelkoppelingen kunt u snel toegang krijgen tot de telefoonfuncties die u het meest gebruikt.

### **Linker- en rechterselectietoets**

Als u de functie wilt wijzigen die is toegewezen aan de linker- of rechterselectietoets, selecteert u **Menu** > **Instellingen** > **Snelkoppelingen** > **Linkerselectietoets** of **Rechter selectietoets** en de functie.

Als de linkerselectietoets in de stand-by modus is ingesteld op **Favoriet** en u een functie wilt activeren, selecteert u **Favoriet** > **Opties** en een van de volgende opties:

- **Selectieopties** om een functie toe te voegen of te verwijderen
- **Organiseren** om de functies opnieuw te rangschikken

### **Andere snelkoppelingen**

Selecteer **Menu** > **Instellingen** > **Snelkoppelingen** en maak een keuze uit de volgende opties:

- **Navigatietoets** andere functies aan de navigatietoets (bladertoets) toekennen vanuit een vooraf gedefinieerde lijst.
- **Startschermtoets** de beweging van de navigatietoets selecteren voor het activeren van de startschermmodus

### **Bellen**

Selecteer **Menu** > **Instellingen** > **Oproepen** en maak een keuze uit de volgende opties:

- **Doorschakelen** om inkomende oproepen door te schakelen (netwerkdienst). Het is mogelijk dat u geen oproepen kunt doorschakelen als bepaalde blokkeringsfuncties zijn ingeschakeld. [Zie 'Beveiliging', p. 39.](#page-38-0)
- **Opn. met will. toets** een inkomende oproep beantwoorden door kort op een willekeurige toets te drukken, met uitzondering van de aan/uit-toets, de linker- en rechterselectietoetsen en de eindetoets
- **Aut. opn. kiezen** om een nummer automatisch opnieuw te kiezen als een oproep mislukt. Er wordt 10 keer geprobeerd het nummer te bellen.
- **Stemhelderheid** de spraakkwaliteit verbeteren, vooral in een luidruchtige omgeving
- **Snelkeuze** om de namen en telefoonnummers te kiezen die zijn toegewezen aan de cijfertoetsen (2-9) door de desbetreffende cijfertoets ingedrukt te houden.
- <span id="page-36-0"></span>● **Wachtfunctieopties** — door het netwerk geattendeerd worden op een inkomende oproep terwijl u in gesprek bent (netwerkdienst)
- **Gespreksduur wrgvn** de duur van de actieve oproep weergeven.
- **Samenv. na oproep** na elke oproep de duur van het gesprek kort weergeven
- **Identificatie verz.** om in te stellen dat uw telefoonnummer wordt weergegeven voor degene naar wie u belt (netwerkdienst). Als u de instelling wilt gebruiken die u bent overeengekomen met uw serviceprovider, selecteert u **Netwerkinstelling**.
- **Lijn uitg. oproepen** om de telefoonlijn voor oproepen te selecteren als meerdere telefoonlijnen worden ondersteund door de SIM-kaart (netwerkdienst)
- **Antw. bij openen tel.** een oproep beantwoorden of beëindigen door de telefoon te openen of te sluiten

## **Telefoon**

Selecteer **Menu** > **Instellingen** > **Telefoon** en maak een keuze uit de volgende opties:

- **Taalinstellingen** als u de taal van uw telefoon wilt instellen, selecteert u **Taal display** en een taal. Als u de taal van uw telefoon wilt instellen volgens de informatie op de SIM-kaart, selecteert u **Taal display** > **Automatisch**.
- **Geheugenstatus** om het geheugengebruik te controleren
- **Aut. toets.blokk.** om het toetsenblok automatisch te blokkeren na een ingestelde tijdsperiode waarin de telefoon zich in de stand-by modus bevindt en geen enkele functie van het apparaat is gebruikt
- **Toetsenblokkering** de beveiligingscode opvragen wanneer u de vergrendeling ontgrendelt
- **Spraakherkenning** Zie 'Spraakopdrachten', p. 37.
- **Offlineverzoek** om te worden gevraagd of u de vluchtmodus wilt gebruiken als u de telefoon inschakelt. Als u de vluchtmodus gebruikt, worden alle radioverbindingen uitgeschakeld.
- **Telefoonupdates** om software-updates te ontvangen van uw service provider (netwerkdienst). Of deze optie beschikbaar is, hangt af van de telefoon. [Zie 'Software](#page-38-0)[updates over-the-air', p. 39.](#page-38-0)
- **Operatorselectie** om een mobiel netwerk in te stellen dat in uw regio beschikbaar is.
- **Automat. Help-tekst** om te selecteren of de telefoon helpteksten moet weergeven
- **Starttoon** om een toon af te spelen als u de telefoon inschakelt.
- **Actie bij telef. sluiten** om het gedrag van de telefoon te selecteren wanneer de telefoon is gesloten
- **SIM-acties bevest.** (netwerkdienst) [Zie 'SIM-diensten', p. 54.](#page-53-0)

## **Spraakopdrachten**

Bel contacten en gebruik de telefoon door spraakopdrachten uit te spreken.

Spraakopdrachten zijn taalgevoelig. Als u de taal wilt instellen, selecteert u **Menu** > **Instellingen** > **Telefoon** > **Taalinstellingen** > **Taal display** en de gewenste taal.

#### <span id="page-37-0"></span>**Instellingen**

Als u de spraakherkenningsfunctie van de telefoon wilt trainen voor uw stem, selecteert u **Menu** > **Instellingen** > **Telefoon** > **Spraakherkenning** > **Spraakherk.training**.

Als u een spraakopdracht voor een functie wilt activeren, selecteert u **Menu** > **Instellingen** > **Telefoon** > **Spraakherkenning** > **Spraakopdrachten**, een onderdeel en de functie. Met wordt aangegeven dat de spraakopdracht is geactiveerd.

Als u de spraakopdracht wilt activeren, selecteert u **Toevgn**. Als u de geactiveerde spraakopdracht wilt beluisteren, selecteert u **Afspelen**.

Voor het gebruik van spraakopdrachten, zie ['Spraakgestuurde nummerkeuze'](#page-21-0), pag. [22](#page-21-0).

Om spraakopdrachten te beheren, gaat u naar een functie, selecteert u **Opties** en uit het volgende:

- **Bewerken** of **Verwijderen** om de spraakopdracht te deactiveren of de naam ervan te wijzigen
- **Alles toevoegen** of **Alles verwijderen** om spraakopdrachten voor alle functies in de spraakopdrachtenlijst te activeren of deactiveren

### **Accessoires**

Dit menu en de verschillende opties ervan worden alleen weergegeven als de telefoon op een compatibel mobiel accessoire is of was aangesloten.

Selecteer **Menu** > **Instellingen** > **Accessoires**. Selecteer een accessoire en een optie, afhankelijk van het accessoire.

# **Configuratie**

U kunt de telefoon configureren met instellingen die vereist zijn voor bepaalde diensten. Het is ook mogelijk dat deze instellingen u worden toegestuurd door uw serviceprovider. [Zie 'Dienst voor configuratie-instellingen', p. 9.](#page-8-0)

Selecteer **Menu** > **Instellingen** > **Configuratie** en maak een keuze uit de volgende opties:

- **Std.configuratie-inst.** om de serviceproviders te bekijken die zijn opgeslagen in de telefoon en een standaard serviceprovider in te stellen.
- **Std. actv. in alle toep.** om de standaardconfiguratie-instellingen voor ondersteunde toepassingen te activeren.
- **Voorkeurstoeg.punt** om de opgeslagen toegangspunten weer te geven.
- **Verb. mt onderst.** om de configuratie-instellingen van uw serviceprovider te downloaden.
- **Inst. apparaatbeheer** om de telefoon al dan niet toe staan software-updates te ontvangen. Of deze optie beschikbaar is, hangt af van uw telefoon. [Zie 'Software](#page-38-0)[updates over-the-air', p. 39.](#page-38-0)

<span id="page-38-0"></span>● **Pers. config.instell.** — om nieuwe persoonlijke accounts voor diverse diensten toe te voegen en om deze te activeren of te verwijderen. Als u een nieuwe persoonlijke account wilt toevoegen, selecteert u **Toevgn** of **Opties** > **Voeg nieuwe toe**. Selecteer het diensttype en voer de vereiste parameters in. Als u een persoonlijke account wilt activeren, gaat u naar de account en selecteert u **Opties** > **Activeer**.

### **Software-updates over-the-air**

Uw serviceprovider verzendt software-updates mogelijk rechtstreeks naar uw telefoon (netwerkdienst). Afhankelijk van uw telefoon is deze optie misschien niet beschikbaar.

Bij het downloaden van software-updates worden mogelijk grote hoeveelheden gegevens via het netwerk van uw serviceprovider overgedragen. Neem contact op met uw serviceprovider voor meer informatie over de kosten van gegevensoverdracht.

Zorg ervoor dat de batterij van het apparaat voldoende capaciteit heeft of dat de lader is aangesloten voordat u begint met bijwerken.

**Waarschuwing:** Tijdens het installeren van een software-update kunt u het apparaat niet gebruiken, zelfs niet om een alarmnummer te bellen, totdat de installatie is voltooid en het apparaat opnieuw is ingeschakeld. Zorg ervoor dat u een backup maakt van de gegevens voordat u de installatie van een update aanvaardt.

#### **Instellingen voor software-updates**

Afhankelijk van uw telefoon is deze optie misschien niet beschikbaar.

Als u software- en configuratie-updates wilt in- of uitschakelen, selecteert u **Menu** > **Instellingen** > **Configuratie** > **Inst. apparaatbeheer** > **Sw.upd. serviceprov.**.

#### **Een software-update aanvragen**

- 1. Selecteer **Menu** > **Instellingen** > **Telefoon** > **Telefoonupdates** om beschikbare software-updates bij uw serviceprovider op te vragen.
- 2. Selecteer **Details hdge softw.** om de huidige softwareversie weer te geven en te controleren of een update nodig is.
- 3. Selecteer **Tel.softw. downldn** om een software-update te downloaden en te installeren. Volg de instructies op het scherm.
- 4. Als de installatie na het downloaden was geannuleerd, selecteert u **Sw.update installern** om de installatie te starten.

De software-update kan enkele minuten in beslag nemen. Als er problemen zijn met de installatie, neemt u contact op met uw serviceprovider.

## **Beveiliging**

Wanneer beveiligingsfuncties zijn ingeschakeld waarmee oproepen worden beperkt (zoals het blokkeren van oproepen, gesloten gebruikersgroepen en vaste nummers), kunt u mogelijk nog wel het geprogrammeerde alarmnummer draaien.

#### <span id="page-39-0"></span>**Instellingen**

Selecteer **Menu** > **Instellingen** > **Beveiliging** en maak een keuze uit de volgende opties:

- **PIN-codeaanvraag** of **UPIN-codeaanvraag** om elke keer dat de telefoon wordt ingeschakeld uw PIN- of UPIN-code op te vragen. Bij sommige SIM-kaarten is het niet mogelijk het opvragen van de code uit te schakelen.
- **Oproepen blokkeren** om inkomende en uitgaande oproepen te beperken (netwerkdienst). Hiervoor hebt u het blokkeerwachtwoord nodig.
- **Vaste nummers** om uitgaande oproepen te beperken tot geselecteerde telefoonnummers, als dit door uw SIM-kaart wordt ondersteund. Als de functie Vaste nummers is ingeschakeld, zijn GPRS-verbindingen niet mogelijk, behalve bij het verzenden van tekstberichten via een GPRS-verbinding. In een dergelijk geval moeten het telefoonnummer van de ontvanger en het nummer van de berichtencentrale in de lijst Vaste nummers zijn opgenomen.
- **Bep. grp gebruikers** om een groep mensen op te geven die u kunt bellen of door wie u kunt worden gebeld (netwerkdienst).
- **Beveiligingsniveau** als u de beveiligingscode wilt opvragen wanneer een nieuwe SIM-kaart in de telefoon wordt geplaatst, selecteert u **Telefoon**. Als u de beveiligingscode wilt opvragen wanneer het SIM-kaartgeheugen is geselecteerd en u wilt het geheugen dat in gebruik is wijzigen, selecteert u **Geheugen**.
- **Toegangscodes** om de beveiligingscode, PIN-code, UPIN-code, PIN2-code of het blokkeerwachtwoord te wijzigen.
- **PIN2-codeaanvraag** om te selecteren of de PIN2-code is vereist tijdens het gebruik van een specifieke telefoonfunctie die beschermd wordt door de PIN2-code. Bij sommige SIM-kaarten is het niet mogelijk het opvragen van de code uit te schakelen.
- **Code gebruiken** om het type PIN-code te selecteren
- **Autoris.certificaten** of **Gebr.certificaten** om de lijst met rechten of gebruikerscertificaten te bekijken die naar uw telefoon zijn gedownload. [Zie](#page-52-0) ['Browserbeveiliging', p. 53.](#page-52-0)
- **Inst. beveil.module** als u **Geg. beveil.module** wilt weergeven, activeert u **Verzoek PIN module** of wijzigt u de module PIN en onderteken-PIN. [Zie](#page-8-0) ['Toegangscodes', p. 9.](#page-8-0)

### **Fabrieksinstellingen terugzetten**

Als u de fabrieksinstellingen van de telefoon wilt herstellen, selecteert u **Menu** > **Instellingen** > **Fabr.inst. terugz.** en een van de volgende opties:

- **Alleen inst. herstellen** om alle voorkeursinstellingen te herstellen zonder persoonlijke gegevens te wissen.
- **Alles herstellen** om alle voorkeursinstellingen herstellen én alle persoonlijke gegevens te wissen, zoals contacten, berichten, mediabestanden en activeringssleutels.

# <span id="page-40-0"></span>**11. Operatormenu**

Gebruik dit menu om toegang te krijgen tot een portaal met diensten die worden aangeboden door uw netwerkoperator. Neem voor meer informatie contact op met uw netwerkoperator. De operator kan dit menu bijwerken met een dienstbericht.

# **12. Galerij**

Afbeeldingen, videoclips, muziekbestanden, thema's, foto's, tonen, geluidsopnamen en ontvangen bestanden beheren. Deze bestanden worden opgeslagen in het telefoongeheugen of op een geheugenkaart en kunnen in mappen worden ingedeeld.

### **Mappen en bestanden**

Als u de lijst met mappen wilt weergeven, selecteert u **Menu** > **Galerij**. Als u de lijst met bestanden in een map wilt weergeven, selecteert u een map en **Openen**. Als u de mappen van een geheugenkaart wilt weergeven tijdens het verplaatsen van een bestand, dan bladert u naar de geheugenkaart, en drukt u op de rechterbladertoets.

## **Afbeeldingen afdrukken**

De telefoon biedt ondersteuning voor Nokia XpressPrint, waarmee u afbeeldingen kunt afdrukken in de JPEG-indeling.

- 1. Als u een afbeelding wilt afdrukken, kunt u de telefoon met een gegevenskabel op een compatibele printer aansluiten. U kunt de afbeelding echter ook met behulp van Bluetooth verzenden naar een printer die ondersteuning biedt voor de Bluetoothtechnologie. [Zie 'Draadloze Bluetooth-technologie', p. 32.](#page-31-0)
- 2. Selecteer de afbeelding die u wilt afdrukken en selecteer **Opties** > **Afdrukken**.

### **Afbeeldingen en video's online delen**

Afbeeldingen en videoclips delen in compatibele diensten voor online delen op het internet.

Als u gebruik wilt maken van online delen, moet u zich abonneren op een service voor online delen (netwerkdienst).

Als u een afbeelding of videoclip wilt uploaden naar een dienst voor online delen, selecteert u het bestand in de Galerij, **Opties** > **Verzenden** > **Upl. naar web** en vervolgens een dienst voor online delen.

Ga naar de productondersteuningspagina's van Nokia of uw lokale Nokia-website voor meer informatie over online delen en compatibele serviceproviders.

U kunt uploads weergeven op de internetpagina's van de dienst voor online delen op uw apparaat. [Zie 'Webuploads', p. 52.](#page-51-0)

## <span id="page-41-0"></span>**Geheugenkaart**

Gebruik een geheugenkaart voor het opslaan van multimediabestanden, zoals videoclips, muziek, geluidsbestanden, afbeeldingen en berichtgegevens.

Sommige mappen van de **Galerij** met inhoud die op de telefoon wordt gebruikt (zoals **Thema's**), kunnen worden opgeslagen op de geheugenkaart.

#### **De geheugenkaart formatteren**

Sommige meelgeleverde geheugenkaarten worden vooraf geformatteerd, andere moet u zelf formatteren. Wanneer u een geheugenkaart formatteert, gaan alle gegevens op de kaart permanent verloren.

- 1. Als u een geheugenkaart wilt formatteren, selecteert u **Menu** > **Galerij** of **Toepassingen**, de map van de geheugenkaart **en vervolgens Opties** > **Kaart formatteren** > **Ja**.
- 2. Als het formatteren is voltooid, voert u een naam in voor de geheugenkaart.

### **De geheugenkaart vergrendelen**

Als u een wachtwoord wilt instellen (maximaal 8 tekens) om de geheugenkaart te beveiligen tegen ongeautoriseerd gebruik, selecteert u de map voor de geheugenkaart en **Opties** > **Wachtw. instellen**.

Het wachtwoord wordt op de telefoon opgeslagen en u hoeft het niet meer in te voeren zolang u de geheugenkaart op dezelfde telefoon gebruikt. Als u de geheugenkaart op een ander apparaat wilt gebruiken, wordt u om het wachtwoord gevraagd.

Selecteer **Opties** > **Wachtwoord verw.** als u het wachtwoord wilt verwijderen.

### **Geheugengebruik controleren**

Als u het geheugengebruik van de verschillende gegevensgroepen en het beschikbare geheugen voor het installeren van nieuwe toepassingen of software op de geheugenkaart wilt controleren, selecteert u de geheugenkaart en **Opties** > **Gegevens**.

# **13. Media**

## **Camera en video**

Met de ingebouwde camera kunt u foto's maken of videoclips opnemen.

### **Foto's maken**

Als u de fotofunctie wilt gebruiken, selecteert u **Menu** > **Media** > **Camera** of, indien de videofunctie is ingeschakeld, gaat u naar links of rechts.

Als u wilt in- en uitzoomen in de cameramodus, drukt u de bladertoets omhoog en omlaag of drukt u op de volumetoetsen.

Als u een foto wilt maken, selecteert u **Vastlggn**. De foto's worden op de geheugenkaart (indien beschikbaar) of in het telefoongeheugen opgeslagen.

<span id="page-42-0"></span>Houd een veilige afstand aan wanneer u de flitser gebruikt. Richt de flitser niet van dichtbij op mensen of dieren. Dek de flitser niet af wanneer u een foto maakt.

Als u alle foto's met flitser wilt maken, selecteert u **Opties** > **Flitser** > **Flitser aan** en om de flitser automatisch te activeren bij weinig licht, selecteert u **Automatisch**.

Als u de foto direct wilt weergeven nadat u deze hebt gemaakt, selecteert u **Opties** > **Instellingen** > **Tijd afbeeldingsvrbld** en de weergavetijd. Als u tijdens de weergavetijd nog een foto wilt maken, selecteert u **Terug** of om de foto naar een ander apparaat of naar een beschikbare dienst te sturen, selecteert u **Opties** > **Verzenden** en een van de volgende opties.

Uw apparaat ondersteunt het maken van foto's met een resolutie van max. 1600 x 1200 pixels .

### **Een videoclip opnemen**

Als u de videofunctie wilt activeren, selecteert u **Menu** > **Media** > **Video** of, indien de camerafunctie is ingeschakeld, gaat u naar links of rechts.

Als u de video-opname wilt starten, selecteert u **Opnemen**. Als u de opname wilt onderbreken, selecteert u **Pauze**. Als u de opname wilt hervatten, selecteert u **Activeer** en om de opname te stoppen, selecteert u **Stoppen**.

Uw apparaat ondersteunt een videoresolutie van 176 x 144 pixels en slaat de videoclips op de geheugenkaart op als deze aanwezig is, of in het telefoongeheugen.

### **Camera- en video-opties**

Als u een filter wilt gebruiken, selecteert u **Opties** > **Effecten**.

Selecteer **Opties** > **Witbalans** als u de camera aan de lichtomstandigheden wilt aanpassen.

U kunt andere instellingen voor het maken van foto's of videoclips opgeven en de opslag voor foto's en videoclips selecteren met **Opties** > **Instellingen** .

## **Mediaspeler**

Uw telefoon bevat een mediaspeler voor het beluisteren van nummers en het bekijken van videoclips. Muziek- en videobestanden die zijn opgeslagen in de muziekmap van het telefoongeheugen of op de geheugenkaart, worden automatisch gedetecteerd en toegevoegd aan de muziekbibliotheek.

U kunt de mediaspeler openen door **Menu** > **Media** > **Mediaspeler** te selecteren.

### **Menu Muziek**

Open muziek- en videobestanden die zijn opgeslagen in het telefoongeheugen of op de geheugenkaart, download muziek- of videoclips op internet, of bekijk compatibele videostreams vanaf een netwerkserver (netwerkdienst).

#### <span id="page-43-0"></span>**Media**

Als u naar muziek wilt luisteren of een videoclip wilt afspelen, selecteert u een bestand uit de beschikbare mappen en **Spelen**.

Als u bestanden van internet wilt downloaden, selecteert u **Opties** > **Downloads** en een downloadsite.

Als u de muziekbibliotheek wilt bijwerken nadat u bestanden hebt toegevoegd, selecteert u **Opties** > **Bibl. bijwrkn**.

#### **Een afspeellijst maken**

Als u een afspeellijst wilt maken met uw eigen muziekselectie, gaat u als volgt te werk:

- 1. Selecteer **Afspeellijstn** > **Afspeellijst maken** en geef de naam van de afspeellijst op.
- 2. Voeg muziek of videoclips uit de weergegeven lijsten toe.
- 3. Selecteer **OK** om de afspeellijst op te slaan.

#### **Een streamingservice configureren**

U kunt de instellingen voor streaming ontvangen in een configuratiebericht van uw serviceprovider[.Zie 'Dienst voor configuratie-instellingen', p. 9.U](#page-8-0) kunt de instellingen ook handmatig invoeren. [Zie 'Configuratie', p. 38.](#page-37-0)

Als u de instellingen wilt activeren, gaat u als volgt te werk:

- 1. Selecteer **Opties** > **Downloads** > **Instell. streaming** > **Configuratie**.
- 2. Selecteer een serviceprovider, **Standaard** of **Pers. configuratie** voor streaming.
- 3. Selecteer **Account** en een account voor een streamingdienst in de actieve configuratie-instellingen.

### **Muziek afspelen**

**Waarschuwing:** Luister naar muziek op een gematigd geluidsvolume. Voortdurende blootstelling aan een hoog geluidsvolume kan uw gehoor beschadigen. Houd het apparaat niet dicht bij uw oor wanneer de luidspreker wordt gebruikt, aangezien het volume erg luid kan zijn.

Druk op de volumetoetsen om het volume te regelen.

Bedien de speler met de virtuele toetsen van het scherm.

Druk op ▶ om het afspelen te starten.

Selecteer II om het afspelen te pauzeren.

Selecteer **DD** als u naar het volgende nummer wilt gaan. Selecteer tweemaal I naar het begin van het vorige nummer te gaan.

Houd  $\blacktriangleright$  vast om vooruit te spoelen in het huidige nummer. Houd  $\blacktriangleright$  vast om terug te spoelen in het huidige nummer. Laat de toets los wanneer u wilt doorgaan met afspelen van de muziek.

Selecteer  $\equiv$  op het scherm om naar het muziekmenu te gaan.

<span id="page-44-0"></span>Selecteer  $(\cdot \cdot)$  op het scherm om naar de huidige afspeellijst te gaan.

Als u het menu van de mediaspeler wilt sluiten, en het afspelen van muziek op de achtergrond wilt voortzetten, drukt u op de eindetoets.

Houd de eindetoets ingedrukt als u de mediaspeler wilt beëindigen.

### **Het uiterlijk van de mediaspeler wijzigen**

Uw telefoon bevat diverse thema's waarmee u het uiterlijk van de mediaspeler kunt aanpassen.

Selecteer **Menu** > **Media** > **Mediaspeler** > **Ga naar Mediasp.** > **Opties** > **Instellingen** > **Thema Mediaspeler** en een van de weergegeven thema's. De functie van de virtuele toetsen kan verschillen, afhankelijk van het thema.

## **Radio**

De FM-radio maakt gebruik van een andere antenne dan de antenne van het draadloze apparaat. De FM-radio functioneert alleen naar behoren als er een compatibele hoofdtelefoon of een compatibel toebehoren op het apparaat is aangesloten.

**Waarschuwing:** Luister naar muziek op een gematigd geluidsvolume. Voortdurende blootstelling aan een hoog geluidsvolume kan uw gehoor beschadigen. Houd het apparaat niet dicht bij uw oor wanneer de luidspreker wordt gebruikt, aangezien het volume erg luid kan zijn.

#### Selecteer **Menu** > **Media** > **Radio**.

Druk op de volumetoetsen van de telefoon om het volume te regelen.

Blader omhoog, omlaag, naar links of naar rechts om de grafische toetsen op het scherm te gebruiken.

Houd de eindetoets ingedrukt om de radio uit te zetten.

#### **Afstemmen op radiozenders Zenders zoeken en opslaan**

- 1. Houd  $\ll$  of  $\gg$  ingedrukt om het zoeken te starten. U kunt de radiofrequentie wijzigen in stappen van 0,05 MHz door kort op  $\ll$  of  $\gg$  te drukken.
- 2. Selecteer **Opties** > **Zender opslaan** om een zender op te slaan op een bepaalde geheugenlocatie.
- 3. Selecteer **Opties** > **Zenders** > **Opties** > **Naam wijzigen** om de naam van de radiozender in te voeren.

Selecteer **Opties** en maak een keuze uit de volgende opties:

- **Alle zenders zoeken** om automatisch naar de op uw locatie beschikbare zenders te zoeken
- **Kies frequentie** om de frequentie van de gewenste radiozender in te voeren

#### <span id="page-45-0"></span>**Media**

- **Zenderoverzicht** om naar een website met een lijst van radiozenders te gaan
- **Zenders** voor het groeperen, indelen, hernoemen of verwijderen van opgeslagen zenders

### **Zenders wijzigen**

Selecteer  $\bigwedge$  of  $\nabla$ , of druk op de cijfertoets die overeenkomt met het nummer van de zender in de lijst met zenders.

### **Radio-instellingen**

Selecteer **Opties** > **Instellingen** en kies een van de volgende opties:

- **RDS** selecteren of u informatie wilt weergeven van het Radio Data System
- **Autom. frequentie** de automatische schakelaar inschakelen voor een frequentie met optimale ontvangst voor de gekozen zender (beschikbaar als RDS is geactiveerd)
- **Afspelen via** de hoofdtelefoon of luidspreker selecteren
- **Uitvoer** schakelen tussen stereo- en mono-uitvoer
- **Radiothema** een radiothema selecteren

## **Dictafoon**

Spraak, geluid of een actief gesprek opnemen en opslaan in **Galerij**.

Selecteer **Menu** > **Media** > **Recorder**. Als u de grafische toetsen ,  $\Box$  en  $\Box$  op het scherm wilt gebruiken, drukt u de bladertoets naar links of rechts.

#### **Geluid opnemen**

- 1. Selecteer of selecteer tijdens een oproep **Opties** > **Opnemen**. Terwijl een oproep opgenomen, horen beide partijen een zachte pieptoon. Selecteer  $\Pi$  om het opnemen tijdelijk te onderbreken.
- 2. Selecteer om het opnemen te beëindigen. De opname wordt opgeslagen in de map Recordings van de Galerij.

Selecteer **Opties** om de laatste opname af te spelen of te verzenden, om de lijst met opnamen te openen of om het geheugen en de map te selecteren waar de opnamen worden opgeslagen.

## **Equalizer**

Pas het geluid aan wanneer u de muziekspeler gebruikt.

#### Selecteer **Menu** > **Media** > **Equalizer**.

U activeert een vooraf gedefinieerde equalizerset door naar de gewenste set te gaan en **Activeer** te selecteren.

#### **Een nieuwe equalizerset maken**

1. Selecteer een van de twee laatste sets in de lijst en **Opties** > **Bewerken**.

- <span id="page-46-0"></span>2. Blader naar links of rechts om naar de virtuele schuiven te gaan en naar boven of beneden om de schuiven aan te passen.
- 3. Als u de instellingen wilt opslaan en de set een naam wilt geven, selecteert u **Opslaan** en **Opties** > **Hernoemen**.

## **Stereo-verbreding**

Stereoverbreding geeft een breder stereo geluidseffect wanneer u een stereo hoofdtelefoon gebruikt.

Als u de functie wilt activeren, selecteert u **Menu** > **Media** > **Stereo-verbred.**.

# **14. Organiser**

## **Alarmklok**

Een wekker op een gewenst tijdstip laten afgaan.

#### **De wekker instellen**

- 1. Selecteer **Menu** > **Organiser** > **Wekker**.
- 2. Stel de wekker in en voer de wektijd in.
- 3. Selecteer **Herhalen:** > **Aan** om op geselecteerde dagen van de week een wekkersignaal te laten klinken.
- 4. Selecteer de alarmtoon. Als u de radio als alarmtoon selecteert, moet u de hoofdtelefoon op het apparaat aansluiten.
- 5. Stel de time-out voor de sluimerfunctie in en selecteer **Opslaan**.

#### **Het alarm stoppen**

Selecteer **Stoppen** als u het wekkersignaal wilt uitschakelen. Als u het wekkersignaal een minuut lang laat klinken of **Snooze** selecteert, wordt het wekkersignaal onderbroken gedurende de periode die u hebt ingesteld als time-out en vervolgens weer hervat.

## **Agenda**

#### Selecteer **Menu** > **Organiser** > **Agenda**.

De huidige dag wordt aangegeven met een kader. Als er notities zijn voor de dag, wordt deze vet weergegeven. Selecteer **Bekijk** om de notities van de dag te bekijken. Als u een week wilt bekijken, selecteert u **Opties** > **Weekweergave**. Als u alle notities in de agenda wilt verwijderen, selecteert u **Opties** > **Notities verwijdrn** > **Alle notities**.

Als u datum- en tijdinstellingen wilt wijzigen, selecteert u **Opties** > **Instellingen** en maakt u een keuze uit de beschikbare opties. Als u oude notities automatisch na een bepaalde tijd wilt verwijderen, selecteert u **Opties** > **Instellingen** > **Notities aut. verwijd.** en maakt u een keuze uit de beschikbare opties.

#### <span id="page-47-0"></span>**Organiser**

### **Een agendanotitie maken**

Blader naar de datum en selecteer **Opties** > **Notitie maken**. Selecteer het type notitie en vul de velden in.

## **Kaarten**

U kunt over kaarten schuiven naar verschillende steden en landen, zoeken naar adressen en interessante locaties, routes tussen locaties plannen, locaties als plaatsen opslaan en naar compatibele apparaten verzenden.

Bijna alle digitale cartografie is niet helemaal accuraat en volledig. Vertrouw nooit uitsluitend op de cartografie die u voor dit apparaat hebt gedownload.

Als u toepassing Kaarten wilt gebruiken, selecteert u **Menu** > **Organiser** > **Kaarten** en vervolgens kiest u één van de beschikbare opties.

### **Kaarten downloaden**

Er kunnen vooraf kaarten zijn geïnstalleerd op de geheugenkaart van de telefoon. U kunt op internet nieuwe kaarten downloaden met de computersoftware Nokia Map Loader.

#### **Nokia Map Loader**

Als u Nokia Map Loader wilt downloaden naar uw computer en verdere instructies wilt ontvangen, raadpleegt u [www.maps.nokia.com.](http://www.maps.nokia.com)

Controleer of u een geheugenkaart in de telefoon hebt geplaatst voordat u voor het eerst nieuwe kaarten downloadt.

Selecteer **Menu** > **Organiser** > **Kaarten** om de instellingen voor het eerste gebruik te configureren.

Als u de kaartselectie op de geheugenkaart wilt wijzigen, gebruikt u Nokia Map Loader om alle kaarten op de geheugenkaart te verwijderen en een nieuwe selectie te downloaden. Zo bent u er zeker van dat alle kaarten van dezelfde release zijn.

#### **Netwerkdienst voor mappen**

U kunt de telefoon zo instellen dat kaarten die niet op de telefoon staan, automatisch worden gedownload als dit nodig is.

#### Selecteer **Menu** > **Organiser** > **Kaarten** > **Instellingen** > **Netwerkinstellingen** > **Ntwrkgeb. toestaan** > **Ja** of **In eigen netwerk**.

Als u het automatisch downloaden van kaarten wilt uitschakelen, selecteert u **Nee**.

Het downloaden van kaarten kan de overdracht van grote hoeveelheden gegevens via het netwerk van uw serviceprovider met zich meebrengen. Neem contact op met uw serviceprovider voor meer informatie over de kosten van gegevensoverdracht.

### <span id="page-48-0"></span>**Kaarten en GPS**

U kunt GPS (Global Positioning System) gebruiken ter ondersteuning van de toepassing Kaarten. Ontdek waar u zich bevindt of bepaal afstanden en coördinaten.

Voordat u de GPS-functie met de telefoon kunt gebruiken, moet u de telefoon met draadloze Bluetooth-technologie koppelen met een compatibele externe GPSontvanger. Raadpleeg de gebruikershandleiding van het GPS-apparaat voor meer informatie.

Nadat u het Bluetooth GPS-apparaat met de telefoon hebt gekoppeld, kan het enkele minuten duren voordat de huidige locatie op de telefoon wordt weergegeven. Volgende verbindingen zouden sneller moeten verlopen, maar als u GPS enkele dagen niet hebt gebruikt of als u zich op een grote afstand van de vorige gebruikslocatie bevindt, kan het enkele minuten duren om uw locatie vast te stellen en weer te geven.

Het GPS-systeem (Global Positioning System) valt onder het beheer van de regering van de Verenigde Staten, die als enige verantwoordelijk is voor de nauwkeurigheid en het onderhoud van het systeem. De accuratesse van de locatiegegevens kan negatief worden beïnvloed door wijzigingen door de regering van de Verenigde Staten met betrekking tot de GPS-satellieten en is onderhevig aan veranderingen in het GPS-beleid van het ministerie van defensie van de Verenigde Staten voor civiele doeleinden en wijzigingen in het Federal Radio Navigation Plan. De accuratesse kan ook negatief worden beïnvloed door een gebrekkige satellietconfiguratie. De beschikbaarheid en kwaliteit van GPS-signalen kunnen negatief worden beïnvloed door uw positie, gebouwen, natuurlijke obstakels en weersomstandigheden. U moet de GPS-ontvanger alleen buitenshuis gebruiken voor de ontvangst van GPS-signalen.

GPS moet niet worden gebruikt voor exacte plaatsbepaling en u moet nooit uitsluitend op de locatiegegevens van de GPS-ontvanger vertrouwen voor plaatsbepaling of navigatie.

#### **Extra diensten**

U kunt Kaarten uitbreiden met volledige gesproken navigatie, waarvoor u een regionale licentie moet aanschaffen. Als u deze dienst wilt gebruiken, hebt u een compatibel extern GPS-apparaat nodig dat draadloze Bluetooth-technologie ondersteunt.

Als u een navigatiedienst met gesproken instructies wilt aanschaffen, selecteert u **Menu** > **Organiser** > **Kaarten** > **Extra diensten** > **Navigatie kopen**, en volgt u de instructies.

Als u navigatie met gesproken instructies wilt gebruiken, moet u de toepassing Kaarten toestemming geven, gebruik te maken van een netwerkverbinding.

De navigatielicentie is gekoppeld aan uw SIM-kaart. Als u een andere SIM-kaart in uw telefoon plaatst, wordt u gevraagd een licentie aan te schaffen zodra u de navigatie start. Tijdens de aanschafprocedure krijgt u de mogelijkheid, zonder extra kosten de bestaande navigatielicentie over te zetten naar de nieuwe SIM-kaart.

<span id="page-49-0"></span>**Organiser**

## **Takenlijst**

Als u een notitie wilt opslaan voor een taak die u moet uitvoeren, selecteert u **Menu** > **Organiser** > **Takenlijst**.

Als u een notitie wilt maken wanneer er nog geen notitie is toegevoegd, selecteert u **Toevgn**. Anders selecteert u **Opties** > **Toevoegen**. Vul de velden in en selecteer **Opslaan**.

Als u een notitie wilt bekijken, gaat u naar de gewenste notitie en selecteert u **Bekijk**.

## **Notities**

Selecteer **Menu** > **Organiser** > **Notities** als u notities wilt schrijven en verzenden.

Als u een notitie wilt maken wanneer er nog geen notitie is toegevoegd, selecteert u **Notitie**. Anders selecteert u **Opties** > **Notitie maken**. Schrijf de notitie en selecteer **Opslaan**.

## **Rekenmachine**

Uw telefoon is voorzien van een rekenmachine voor standaard-, wetenschappelijke en leningberekeningen.

Selecteer **Menu** > **Organiser** > **Rekenmachine** en selecteer het type rekenmachine en de bedieningsinstructies in de beschikbare opties.

Deze rekenmachine heeft een beperkte nauwkeurigheid en is ontworpen voor eenvoudige berekeningen.

# **Timerfunctie**

#### **Normale timer**

- 1. Om de timer te activeren, selecteert u **Menu** > **Organiser** > **Timer** > **Normale timer**. Typ vervolgens een tijd en schrijf een notitie die moet worden weergegeven wanneer de tijd is verstreken. Selecteer **Tijd wijzigen** om de tijd te wijzigen.
- 2. Selecteer **Starten** om de timer te starten.
- 3. Als u de timer wilt stoppen, selecteert u **Timer stoppen**.

#### **Intervaltimer**

- 1. Als u een intervaltimer met maximaal 10 intervallen wilt starten, voert u eerst de intervallen in.
- 2. Selecteer **Menu** > **Organiser** > **Timer** > **Intervaltimer**.
- 3. Selecteer **Timer starten** > **Starten** om de timer te starten.

Om in te stellen hoe de intervaltimer de volgende periode moet starten, selecteert u **Menu** > **Organiser** > **Timer** > **Instellingen** > **Door nr volg. periode** en kiest u een van de beschikbare opties.

## <span id="page-50-0"></span>**Stopwatch**

Met de stopwatch kunt u de tijd, tussentijden of rondetijden opnemen.

Selecteer **Menu** > **Organiser** > **Stopwatch** en maak een keuze uit de volgende opties:

- **Tussentijden** om tussentijden op te nemen. Selecteer **Opties** > **Opnieuw instellen** om de teller op 0 te zetten zonder de tijd op te slaan.
- **Rondetijden** om rondetijden op te nemen
- **Doorgaan** om de tijdsopname weer te geven die u op de achtergrond hebt geactiveerd
- **Laatste tonen** om de laatste tijdsopname weer te geven als de stopwatch niet op 0 is gezet
- **Tijden bekijken** of **Tijden verwijderen** om de opgeslagen tijden te bekijken of te verwijderen.

Druk op de toets Einde als u tijdsopname met de stopwatch in de achtergrond wilt activeren.

# **15. Toepassingen**

Op de telefoon zijn mogelijk enkele spelletjes of toepassingen geïnstalleerd. Deze bestanden worden opgeslagen in het telefoongeheugen of op een geheugenkaart en kunnen in mappen worden ingedeeld. [Zie 'Geheugenkaart', p. 42.](#page-41-0)

## **Starten van een toepassing**

Selecteer **Menu** > **Toepassingen** > **Spelletjes**, **Geheugenkaart** of **Verzameling**. Blader naar een spelletje of een toepassing en selecteer **Openen**.

Als u geluiden, verlichting en trileffecten voor een spelletje wilt instellen, selecteert u **Menu** > **Toepassingen** > **Opties** > **Toep.instellingen**.

De volgende opties kunnen ook beschikbaar zijn:

- **Versiecontrole** om te controleren of er een nieuwe versie van de toepassing beschikbaar is om van het web te downloaden (netwerkdienst)
- **Webpagina** om meer informatie of extra gegevens over de toepassing op een internetpagina weer te geven (netwerkdienst), indien beschikbaar
- **Toegang toepassing** om netwerktoegang voor de toepassing te beperken

## **Een toepassing downloaden**

De telefoon ondersteunt J2ME Java-toepassingen. Controleer eerst of de toepassing compatibel is met uw telefoon voordat u de toepassing downloadt.

**Belangrijk:** Installeer en gebruik alleen toepassingen en andere software van betrouwbare bronnen, zoals toepassingen die Symbian Signed zijn of die de Java Verified™-test hebben doorstaan.

#### <span id="page-51-0"></span>**Web**

U kunt op verschillende manieren toepassingen en spelletjes downloaden.

- Selecteer **Menu** > **Toepassingen** > **Opties** > **Downloads** > **Toep.downloads** of **Speldownloads**; De lijst met beschikbare bookmarks wordt weergegeven.
- Gebruik het installatieprogramma voor Nokia-toepassingen in PC Suite om de toepassingen naar uw telefoon te downloaden.

Informeer bij de serviceprovider naar de beschikbaarheid en prijs van de verschillende diensten.

# **16. Web**

Met de browser van uw telefoon hebt u toegang tot verschillende internetdiensten. Afhankelijk van de grootte van het scherm kan de weergave van de internetpagina's variëren. Mogelijk krijgt u niet alle details van de internetpagina's te zien.

**Belangrijk:** Maak alleen gebruik van diensten die u vertrouwt en die adequate beveiliging en bescherming bieden tegen schadelijke software.

Informeer bij de serviceprovider naar de beschikbaarheid, prijs en instructies van deze diensten.

U kunt de configuratie-instellingen die vereist zijn voor bladeren ontvangen in een configuratiebericht van uw serviceprovider.

Als u de dienst wilt instellen, selecteert u **Menu** > **Web** > **Webinstellingen** > **Configuratie-inst.**, een configuratie en een account.

## **Verbinding maken met een dienst**

Als u verbinding met de service wilt maken, selecteert u **Menu** > **Web** > **Home**; . U kunt ook in de stand-bymodus **0**.

Selecteer **Menu** > **Web** > **Bookmarks** als u een favoriet wilt selecteren.

Selecteer **Menu** > **Web** > **Laatste webadr.** als u de laatstgekozen URL wilt selecteren.

Selecteer **Menu** > **Web** > **Ga naar adres** als u een adres van een service wilt opgeven. Geef het adres op en selecteer **OK**.

Nadat u verbinding met de service hebt gemaakt, kunt u door de pagina's ervan bladeren. De functie van de telefoontoetsen kan bij verschillende services afwijken. Volg de tekstaanwijzingen op het telefoonscherm op. Neem voor meer informatie contact op met uw serviceprovider.

## **Webuploads**

De webpagina van uw dienst voor online delen openen om geüploade afbeeldingen en video's te bekijken en om instellingen te wijzigen (netwerkdienst).

#### <span id="page-52-0"></span>**Een dienst voor online delen openen**

- 1. Selecteer **Menu** > **Web** > **Webuploads** en een dienst voor online delen.
- 2. Koppelingen kiezen die door de dienst worden aangeboden.

#### **Een nieuwe dienst voor online delen toevoegen**

Selecteer **Menu** > **Web** > **Webuploads** > **Nwe dienst tvgn** en volg de instructies op het scherm.

#### **Instellingen wijzigen van een dienst voor online delen**

- 1. Selecteer **Menu** > **Web** > **Webuploads** en een dienst voor online delen.
- 2. Selecteer **Opties** > **Instellingen** om de instellingenpagina van de dienst te openen.

## **Weergave-instellingen**

Selecteer tijdens het browsen **Opties** > **Instellingen**. De volgende opties zijn mogelijk beschikbaar:

- **Weergave** Selecteer de lettergrootte of afbeeldingen worden weergegen en hoe tekst wordt weergegeven.
- **Algemeen** Selecteer of webadressen worden verzonden als Unicode (UTF-8), het coderingstype voor inhoud en of JavaScript is ingeschakeld.

## **Cachegeheugen**

Een cache is een geheugenlocatie die wordt gebruikt om gegevens tijdelijk op te slaan. Als u toegang hebt gezocht of gehad tot vertrouwelijke informatie waarvoor u een wachtwoord moet opgeven, kunt u de cache van het apparaat na gebruik beter legen. De informatie of de diensten waartoe u toegang hebt gehad, worden namelijk in de cache opgeslagen.

Cookies zijn gegevens die door websites worden opgeslagen in het cachegeheugen van uw telefoon. Cookies worden bewaard totdat u het cachegeheugen leegmaakt.

Als u de cache tijdens het browsen wilt leegmaken, selecteert u **Opties** > **Instrumenten** > **Cache wissen**. Als u het ontvangen van cookies op uw telefoon wilt in- of uitschakelen, selecteert u **Menu** > **Web** > **Webinstellingen** > **Beveiliging** > **Cookies**. U kunt ook tijdens het browsen **Opties** > **Instellingen** > **Beveiliging** > **Cookies** selecteren.

## **Browserbeveiliging**

Voor sommige diensten, zoals bankdiensten of on line winkelen, zijn beveiligingsfuncties vereist. Dergelijke verbindingen vereisen beveiligingscertificaten en mogelijk een beveiligingsmodule. Deze zijn mogelijk beschikbaar op uw SIM-kaart. Neem contact op met uw serviceprovider voor meer informatie.

Selecteer **Menu** > **Instellingen** > **Beveiliging** > **Inst. beveil.module**, **Autoris.certificaten** of **Gebr.certificaten** om de instellingen van de

#### <span id="page-53-0"></span>**SIM-diensten**

beveiligingsmodule te bekijken of te wijzigen, of om een lijst met CA- of gebruikerscertificaten weer te geven die naar de telefoon zijn gedownload.

**Belangrijk:** Hoewel het gebruik van certificaten de risico's van externe verbindingen en de installatie van software aanzienlijk beperkt, moet u de certificaten wel op de juiste wijze gebruiken om te kunnen profiteren van een verbeterde beveiliging. De aanwezigheid van een certificaat biedt op zichzelf geen enkele bescherming. De beveiliging wordt pas verbeterd als de certificaten correct, authentiek of vertrouwd zijn. Certificaten hebben een beperkte geldigheid. Als wordt aangegeven dat het certificaat is verlopen of dat het nog niet geldig is, terwijl het certificaat geldig zou moeten zijn, controleert u dan of de huidige datum en tijd van het apparaat goed zijn ingesteld.

# **17. SIM-diensten**

Uw SIM-kaart biedt mogelijk aanvullende diensten. U hebt alleen toegang tot dit menu als dit door uw SIM-kaart wordt ondersteund. De naam en de inhoud van het menu zijn afhankelijk van de beschikbare diensten.

Selecteer **Menu** > **Instellingen** > **Telefoon** > **SIM-acties bevest.** als u de bevestigingsberichten wilt weergeven die tussen uw telefoon en het netwerk worden verzonden als u gebruikmaakt van de SIM-diensten.

Als u gebruikmaakt van deze diensten, worden mogelijk berichten verzonden of oproepen geplaatst waarvoor kosten in rekening worden gebracht.

# <span id="page-54-0"></span>**Toebehoren**

**Waarschuwing:** Gebruik alleen batterijen, laders en toebehoren die door Nokia zijn goedgekeurd voor gebruik met dit specifieke model. Het gebruik van alle andere typen kan de goedkeuring of garantie doen vervallen en kan gevaarlijk zijn.

Vraag uw leverancier naar de beschikbaarheid van goedgekeurde toebehoren. Trek altijd aan de stekker en niet aan het snoer als u toebehoren losmaakt.

# **Batterij Informatie over de batterij en de lader**

Het apparaat werkt op een oplaadbare batterij. De batterij die bedoeld is om in dit apparaat te worden gebruikt, is BL-5BT. Dit apparaat is bedoeld voor gebruik met één van de volgende laders: AC-3. De batterij kan honderden keren worden opgeladen en ontladen, maar na verloop van tijd treedt slijtage op. Wanneer de gesprekstijd en standbytijd aanmerkelijk korter zijn dan normaal, moet u de batterij vervangen. Gebruik alleen batterijen die door Nokia zijn goedgekeurd en laad de batterij alleen opnieuw op met laders die door Nokia zijn goedgekeurd en bestemd zijn voor dit apparaat. Het gebruik van een niet-goedgekeurde batterij of lader kan het risico met zich meebrengen van brand, explosie, lekkage of ander gevaar.

Het exacte modelnummer van de lader is afhankelijk van het type stekker. Het stekkertype wordt aangeduid met een van de volgende codes: E, EB, X, AR, U, A, C of UB.

Als u een batterij voor de eerste keer gebruikt of als u de batterij langere tijd niet hebt gebruikt, is het mogelijk dat u de lader moet aansluiten, ontkoppelen en vervolgens opnieuw moet aansluiten om het opladen te starten. Als de batterij volledig ontladen is, kan het enkele minuten duren voordat de batterij-indicator op het scherm wordt weergegeven en u weer met het apparaat kunt bellen.

Schakel het apparaat altijd uit en ontkoppel de lader voordat u de batterij verwijdert.

Haal de lader uit het stopcontact wanneer u deze niet gebruikt. Houd een volledig opgeladen batterij niet gekoppeld aan de lader omdat de levensduur van de batterij kan afnemen wanneer deze wordt overladen. Als een volledig opgeladen batterij niet wordt gebruikt, wordt deze na verloop van tijd automatisch ontladen.

Probeer de batterij altijd te bewaren op een temperatuur tussen 15°C en 25°C. Bij extreme temperaturen nemen de capaciteit en levensduur van de batterij af. Een apparaat met een warme of koude batterij kan gedurende bepaalde tijd onbruikbaar zijn. De batterijprestaties zijn met name beperkt in temperaturen beduidend onder het vriespunt.

Let op dat u geen kortsluiting veroorzaakt in de batterij. Dit kan bijvoorbeeld gebeuren wanneer een metalen voorwerp zoals een munt, paperclip of pen direct contact maakt met de positieve (+) en negatieve (-) poolklemmen van de batterij. (Deze klemmen zien eruit als metalen strips.) Dit kan bijvoorbeeld gebeuren wanneer u een reservebatterij

#### <span id="page-55-0"></span>**Batterij**

in uw zak of tas hebt. Kortsluiting van de poolklemmen kan schade veroorzaken aan de batterij of aan het voorwerp waarop deze is aangesloten.

Gooi batterijen niet in het vuur. De batterijen kunnen dan ontploffen. Batterijen kunnen ook ontploffen als deze beschadigd zijn. Verwerk batterijen in overeenstemming met de lokale regelgeving. Lever batterijen indien mogelijk in voor recycling. Gooi batterijen niet weg met het huishoudafval.

U mag nooit geheugencellen of batterijen ontmantelen, erin snijden of ze openen, platdrukken, verbuigen, beschadigen, doorboren of slopen. Als een batterij lekt, moet u ervoor zorgen dat de vloeistof niet in contact komt met de huid of ogen. Als dat toch gebeurt, moet u uw huid en ogen onmiddellijk met water afspoelen of medische hulp zoeken.

Wijzig de batterij niet, verwerk deze niet tot een ander product, en probeer er geen vreemde voorwerpen in te brengen. Stel de batterij niet bloot aan en dompel deze niet onder in water of andere vloeistoffen.

Onjuist gebruik van de batterij kan brand, explosie of ander gevaar met zich meebrengen. Als het apparaat of de batterij valt, vooral op een hard oppervlak, en u denkt dat de batterij is beschadigd, moet u deze ter inspectie naar een servicepunt brengen voordat u die opnieuw gebruikt.

Gebruik de batterij alleen voor het doel waarvoor deze is bestemd. Gebruik nooit een beschadigde lader of batterij. Houd de batterij buiten het bereik van kleine kinderen.

### **Controleren van de echtheid van Nokia-batterijen**

Gebruik altijd originele Nokia-batterijen voor uw veiligheid. Verzeker u ervan dat u een originele Nokia-batterij koopt door de batterij bij een officiële Nokia-dealer te kopen en het hologramlabel volgens de onderstaande stappen te inspecteren:

Een succesvolle uitvoering van de stappen biedt geen totale garantie voor de echtheid van de batterij. Als u reden hebt om aan te nemen dat uw batterij geen echte originele Nokia-batterij is, gebruik deze dan niet, maar breng de batterij naar de dichtstbijzijnde officiële Nokia-dealer of Service Point voor assistentie. De officiële Nokia-dealer of Service Point zal de echtheid van de batterij controleren. Als de echtheid niet kan worden vastgesteld, breng de batterij dan terug naar de plaats van aankoop.

### **De echtheid van het hologram controleren**

1. Wanneer u het hologram op het label bekijkt, hoort u vanuit de ene hoek het Nokia-symbool met de handen te zien en vanuit de andere hoek het Nokia Original Enhancements-logo.

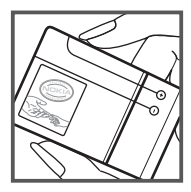

<span id="page-56-0"></span>2. Wanneer u het hologram onder een hoek naar links, rechts, omlaag en omhoog houdt, hoort u op iedere zijde respectievelijk 1, 2, 3 en 4 stippen te zien.

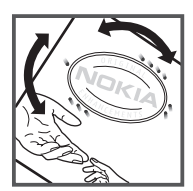

### **Wat als de batterij niet origineel is?**

Als u niet kunt vaststellen dat uw Nokia-batterij met het hologramlabel een originele Nokia-batterij is, gebruik de batterij dan niet. Breng de batterij naar de dichtstbijzijnde officiële Nokia-dealer of Service Point voor assistentie. Het gebruik van een batterij die niet door de fabrikant is goedgekeurd, kan gevaarlijk zijn en kan leiden tot gebrekkige prestaties en beschadiging van het apparaat of de toebehoren. Het kan ook de goedkeuring of garantie van het apparaat ongeldig maken.

Ga voor meer informatie over originele Nokia-batterijen naar [www.nokia.com/](http://www.nokia.com/battery) [battery.](http://www.nokia.com/battery)

# **Behandeling en onderhoud**

Uw apparaat is een product van toonaangevend ontwerp en vakmanschap en moet met zorg worden behandeld. De volgende tips kunnen u helpen om de garantie te behouden.

- Houd het apparaat droog. Neerslag, vochtigheid en allerlei soorten vloeistoffen of vocht kunnen mineralen bevatten die corrosie van elektronische schakelingen veroorzaken. Wordt het apparaat toch nat, verwijder dan de batterij en laat het apparaat volledig opdrogen voordat u de batterij terugplaatst.
- Gebruik of bewaar het apparaat niet op stoffige, vuile plaatsen. De bewegende onderdelen en elektronische onderdelen kunnen beschadigd raken.
- Bewaar het apparaat niet op plaatsen waar het heet is. Hoge temperaturen kunnen de levensduur van elektronische apparaten bekorten, batterijen beschadigen en bepaalde kunststoffen doen vervormen of smelten.
- Bewaar het apparaat niet op plaatsen waar het koud is. Wanneer het apparaat weer de normale temperatuur krijgt, kan binnen in het apparaat vocht ontstaan, waardoor elektronische schakelingen beschadigd kunnen raken.
- Probeer het apparaat niet open te maken op een andere manier dan in deze handleiding wordt voorgeschreven.
- Laat het apparaat niet vallen en stoot of schud niet met het apparaat. Een ruwe behandeling kan de interne elektronische schakelingen en fijne mechaniek beschadigen.
- Gebruik geen agressieve chemicaliën, oplosmiddelen of sterke reinigingsmiddelen om het apparaat schoon te maken.

#### <span id="page-57-0"></span>**Aanvullende veiligheidsinformatie**

- Verf het apparaat niet. Verf kan de bewegende onderdelen van het apparaat blokkeren en de correcte werking belemmeren.
- Maak de lenzen, zoals de cameralens, nabijheidsensor en lichtsensor, schoon met een zachte, schone, droge doek.
- Gebruik alleen de meegeleverde of een goedgekeurde vervangingsantenne. Nietgoedgekeurde antennes, aanpassingen of toebehoren kunnen het apparaat beschadigen en kunnen in strijd zijn met de regelgeving met betrekking tot radioapparaten.
- Gebruik laders binnenshuis.
- Maak altijd een back-up van alle gegevens die u wilt bewaren, zoals contactpersonen en agendanotities.
- Voor optimale prestaties kunt het apparaat het beste zo nu en dan resetten door de stroom uit te schakelen en de batterij te verwijderen.

Deze tips gelden voor het apparaat, de batterij, de lader en andere toebehoren. Neem contact op met het dichtstbijzijnde bevoegde servicepunt als een apparaat niet goed werkt.

### **Verwijdering**

Het symbool van de doorgestreepte container op uw product, in de documentatie

of op de verpakking wil zeggen dat alle elektrische en elektronische producten, **batterijen en accu's na afloop van de levensduur voor gescheiden** 

afvalverzameling moeten worden aangeboden. Deze regel geldt voor alle landen binnen de Europese Unie en voor andere locaties waar gescheiden afvalinzamelingssystemen beschikbaar zijn. Bied deze producten niet aan bij het gewone huisvuil.

Door de producten op de daarvoor bestemde plaats in te leveren helpt u het ongecontroleerd weggooien van afval te voorkomen en het hergebruik van materialen te bevorderen. Meer gedetailleerde informatie over afvalverzameling vindt u bij de verkoper van het product, bij de milieudienst van uw plaatselijke overheid, nationale organisaties voor producentenverantwoordelijkheid of uw plaatselijke vertegenwoordiger van Nokia. Voor de Eco-Verklaring voor het product of instructies over het inleveren van uw overbodig geworden product, gaat u naar de landspecifieke informatie op [www.nokia.com.](http://www.nokia.com)

# **Aanvullende veiligheidsinformatie**

### **Kleine kinderen**

Uw apparaat en toebehoren kunnen kleine onderdelen bevatten. Houd ze buiten het bereik van kleine kinderen.

### <span id="page-58-0"></span>**Gebruiksomgeving**

Dit apparaat voldoet aan de richtlijnen voor blootstelling aan RF-signalen wanneer het op normale wijze tegen het oor wordt gehouden of wanneer het zich op een afstand van minimaal 2,2 centimeter (7/8 inch) van het lichaam bevindt. Wanneer het apparaat op het lichaam wordt gedragen in een draagtasje, riemclip of houder, moeten deze hulpmiddelen geen metaal bevatten en moet het apparaat zich op de bovengenoemde afstand van het lichaam bevinden.

Voor het overbrengen van databestanden of berichten moet dit apparaat kunnen beschikken over een goede verbinding met het netwerk. In sommige gevallen kan het overbrengen van databestanden of berichten vertraging oplopen tot een dergelijke verbinding beschikbaar is. Houd u aan de bovenstaande afstandsrichtlijnen tot de gegevensoverdracht is voltooid.

### **Medische apparatuur**

Het gebruik van radiozendapparatuur, dus ook van draadloze telefoons, kan het functioneren van onvoldoende beschermde medische apparatuur nadelig beïnvloeden. Raadpleeg een arts of de fabrikant van het medische apparaat om vast te stellen of het apparaat voldoende is beschermd tegen externe RF-energie of als u vragen hebt. Schakel het apparaat uit in instellingen voor gezondheidszorg wanneer dat voorgeschreven wordt door ter plaatse aangegeven instructies. Ziekenhuizen en andere instellingen voor gezondheidszorg kunnen gebruikmaken van apparatuur die gevoelig is voor externe RF-energie.

#### **Geïmplanteerde medische apparatuur**

Om mogelijke storing van geïmplanteerde medisch apparatuur zoals een pacemaker of een geïmplanteerde defibrillator te voorkomen, raden fabrikanten van medische apparatuur aan om draadloze apparaten altijd op minimaal 15,3 centimeter afstand te houden. Personen met dergelijke apparaten moeten met het volgende rekening houden:

- Houd het draadloze apparaat altijd op meer dan 15,3 centimeter afstand van het medische apparaat wanneer het draadloze apparaat is ingeschakeld.
- Het draadloze apparaat niet in een borstzak dragen.
- Houd het draadloze apparaat tegen het oor aan de andere kant van het lichaam dan de kant waar het medische apparaat zit om de kans op een potentiële storing te minimaliseren.
- Schakel het draadloze apparaat onmiddellijk uit als er enige reden is om te vermoeden dat er een storing plaatsvindt.
- Lees en volg de instructies van de fabrikant van het geïmplanteerde medische apparaat.

Als u vragen hebt over het gebruik van het draadloze apparaat wanneer u een geïmplanteerd medisch apparaat hebt, neemt u contact op met uw zorginstelling.

### <span id="page-59-0"></span>**Gehoorapparaten**

Sommige digitale draadloze apparaten kunnen storingen in bepaalde gehoorapparaten veroorzaken. Neem contact op met uw serviceprovider als u last hebt van dergelijke storingen.

## **Voertuigen**

RF-signalen kunnen van invloed zijn op elektronische systemen in gemotoriseerde voertuigen die verkeerd geïnstalleerd of onvoldoende afgeschermd zijn (bijvoorbeeld elektronische systemen voor brandstofinjectie, elektronische antislip- of antiblokkeerremsystemen, systemen voor elektronische snelheidsregeling of airbagsystemen). Raadpleeg de fabrikant, of diens vertegenwoordiger, van uw voertuig of van hieraan toegevoegde apparatuur, voor meer informatie.

Het apparaat mag alleen door bevoegd personeel worden onderhouden of in een auto worden gemonteerd. Ondeskundige installatie of reparatie kan gevaar opleveren en de garantie die eventueel van toepassing is op het apparaat doen vervallen. Controleer regelmatig of de draadloze apparatuur in uw auto nog steeds goed bevestigd zit en naar behoren functioneert. Vervoer of bewaar geen brandbare vloeistoffen, gassen of explosieve materialen in dezelfde ruimte als die waarin het apparaat zich bevindt of onderdelen of toebehoren daarvan. Voor auto's met een airbag geldt dat de airbags met zeer veel kracht worden opgeblazen. Zet geen voorwerpen, dus ook geen geïnstalleerde of draagbare draadloze apparatuur, in de ruimte boven de airbag of waar de airbag wordt opgeblazen. Als draadloze apparatuur niet goed is geïnstalleerd in de auto en de airbag wordt opgeblazen, kan dit ernstige verwondingen veroorzaken.

Het gebruik van het apparaat in een vliegtuig is verboden. Schakel het apparaat uit voordat u een vliegtuig binnengaat. Het gebruik van draadloze telecomapparatuur kan gevaarlijk zijn voor de werking van het vliegtuig, kan het draadloze telefoonnetwerk verstoren en kan illegaal zijn.

### **Explosiegevaarlijke omgevingen**

Schakel het apparaat uit als u op een plaats met explosiegevaar bent en volg alle aanwijzingen en instructies op. Dergelijke plaatsen zijn bijvoorbeeld plaatsen waar u gewoonlijk wordt geadviseerd de motor van uw auto af te zetten. Vonken kunnen op dergelijke plaatsen een explosie of brand veroorzaken, waardoor er gewonden of zelfs doden kunnen vallen. Schakel het apparaat uit bij benzinestations. Houd u aan de beperkingen voor het gebruik van radioapparatuur in brandstofopslagplaatsen, chemische fabrieken of op plaatsen waar met explosieven wordt gewerkt. Plaatsen met explosiegevaar worden vaak, maar niet altijd, duidelijk aangegeven. Het gaat onder andere om scheepsruimen, chemische overslag- of opslagplaatsen en gebieden waar de lucht chemicaliën of fijne deeltjes van bijvoorbeeld graan, stof of metaaldeeltjes bevat. Neem contact op met de fabrikanten van voertuigen die gebruikmaken van LPG (onder andere propaan en butaan) om te bepalen of dit apparaat veilig kan worden gebruikt in de omgeving van deze voertuigen.

## <span id="page-60-0"></span>**Alarmnummer kiezen**

(⊾ **Belangrijk:** Dit apparaat maakt gebruik van radiosignalen, draadloze netwerken, kabelnetwerken en door de gebruiker geprogrammeerde functies. Als uw apparaat gesprekken via het internet ondersteunt (netgesprekken), moet u zowel de netgesprekken als de mobiele telefoon activeren. Het apparaat zal alarmnummers zowel via het mobiele netwerk als via uw internetprovider proberen te kiezen wanneer beide functies zijn geactiveerd. Verbindingen kunnen niet onder alle omstandigheden worden gegarandeerd. U moet nooit alleen vertrouwen op een draadloze telefoon voor het tot stand brengen van essentiële communicatie, bijvoorbeeld bij medische noodgevallen.

Een alarmnummer kiezen:

- 1. Schakel het apparaat in als dat nog niet is gebeurd. Controleer of de signaalontvangst voldoende is. Afhankelijk van het apparaat moet u mogelijk ook de volgende stappen uitvoeren:
	- Plaats een SIM-kaart als deze voor het apparaat vereist is.
	- Maak bepaalde oproepbeperkingen ongedaan als deze op uw apparaat zijn ingesteld.
	- Wijzig uw profiel van Offline of Vlucht in een actief profiel.
- 2. Druk zo vaak als nodig is op de end-toets om het scherm leeg te maken en het apparaat gereed te maken voor een oproep.
- 3. Toets het alarmnummer in voor het gebied waar u zich bevindt. Alarmnummers verschillen per locatie.
- 4. Druk op de beltoets.

Geef alle noodzakelijke informatie zo nauwkeurig mogelijk op wanneer u een alarmnummer belt. Uw draadloze apparaat is mogelijk het enige communicatiemiddel op de plaats van een ongeluk. Beëindig het gesprek pas wanneer u daarvoor toestemming hebt gekregen.

## **Informatie over certificatie (SAR)**

#### **Dit mobiele apparaat voldoet aan richtlijnen voor blootstelling aan radiogolven.**

Dit mobiele apparaat is een radiozender en -ontvanger. Het is zo ontworpen dat de grenzen voor blootstelling aan radiogolven die worden aanbevolen door internationale richtlijnen, niet worden overschreden. Deze richtlijnen zijn ontwikkeld door de onafhankelijke wetenschappelijke organisatie ICNIRP en bevatten veiligheidsmarges om de veiligheid van alle personen te waarborgen, ongeacht hun leeftijd en gezondheidstoestand.

De blootstellingsrichtlijnen voor mobiele apparatuur worden uitgedrukt in de maateenheid SAR (Specific Absorption Rate). De SAR-limiet in de richtlijnen van het ICNIRP is 2,0 W/kg (watt/kilogram) gemiddeld over tien gram lichaamsweefsel. Bij tests voor SAR worden de standaardposities gebruikt, waarbij het apparaat in alle gemeten

#### **Aanvullende veiligheidsinformatie**

frequentiebanden het hoogst toegestane energieniveau gebruikt. Het werkelijke SARniveau van een werkend apparaat kan onder de maximumwaarde liggen, omdat het apparaat zo is ontworpen dat niet meer energie wordt gebruikt dan nodig is om verbinding te maken met het netwerk. De hoeveelheid benodigde energie kan wijzigen afhankelijk van een aantal factoren, zoals de afstand tot een zendmast waarop u zich bevindt. De hoogste SAR-waarde onder de ICNIRP-richtlijnen voor gebruik van het apparaat bij het oor is 0,52 W/kg.

Het gebruik van toebehoren met het apparaat kan resulteren in andere SAR-waarden. SAR-waarden kunnen variëren, afhankelijk van nationale rapportage-eisen, testeisen en de netwerkband. Meer informatie over SAR kunt u vinden onder "product information" op [www.nokia.com.](http://www.nokia.com)

# <span id="page-62-0"></span>**Index**

### **A**

**accessoires [38](#page-37-0) achtergrond [35](#page-34-0) afbeeldingen afdrukken [41](#page-40-0)**

### **B**

**band [16](#page-15-0) batterij [15](#page-14-0) beller-id [37](#page-36-0) berichtencentrale, nummer [24](#page-23-0) bericht verzenden [26](#page-25-0) beveiligingscode [9](#page-8-0) beveiligingsmodule [9](#page-8-0) bladeren [18](#page-17-0) blokkeerwachtwoord [9](#page-8-0) browser [52](#page-51-0)**

### **C**

**cachegeheugen [53](#page-52-0) camera [42,](#page-41-0) [43](#page-42-0) chatberichten [28](#page-27-0) configuratie [38](#page-37-0) cookies [53](#page-52-0) cover [12](#page-11-0)**

### **D**

**delen [52](#page-51-0) dictafoon [46](#page-45-0) dienstopdrachten [28](#page-27-0) dienst voor configuratieinstellingen [9](#page-8-0) doorschakelen [36](#page-35-0) downloaden [10](#page-9-0) duidelijkheid spraak [36](#page-35-0)**

#### **E**

**e-mail [26](#page-25-0) equalizer [46](#page-45-0)**

#### **F**

**fabrieksinstellingen [40](#page-39-0) flitsberichten [27](#page-26-0)**

**foto [42](#page-41-0) foto nemen [42](#page-41-0)**

#### **G**

**gegevenskabel [33](#page-32-0) geheugenkaart [14](#page-13-0), [42](#page-41-0) general packet radio service [33](#page-32-0) gewone tekstinvoer [23](#page-22-0) GPRS [33](#page-32-0) GPS [49](#page-48-0)**

#### **H**

**handige tips [10](#page-9-0) handsfree [22](#page-21-0) helptekst [37](#page-36-0) hoofdtelefoon [16](#page-15-0)**

#### **I**

**IM (Instant Messaging) [28](#page-27-0) informatieberichten [28](#page-27-0) instellingen [34](#page-33-0) internet [52](#page-51-0)**

#### **K**

**Kaarten [48](#page-47-0)**

#### **L**

**lettertypegrootte [35](#page-34-0) lichten [35](#page-34-0) luidspreker [22](#page-21-0)**

#### **M**

**mediaspeler [43](#page-42-0) microSD-kaart [14](#page-13-0) My Nokia [9](#page-8-0)**

#### **N**

**navigatie [18](#page-17-0) Nokia Care [11](#page-10-0) notities [50](#page-49-0) nummermodus [23](#page-22-0)**

**© 2008 Nokia. Alle rechten voorbehouden. 63**

**Index**

#### **O**

**offline modus [21](#page-20-0) onderdelen [17](#page-16-0) online delen [52](#page-51-0) operatormenu [41](#page-40-0) oplaadstatus van batterij [19](#page-18-0) opnemen met willekeurige toets [36](#page-35-0) opnieuw kiezen [36](#page-35-0) oproeplog [31](#page-30-0)**

#### **P**

**packet-gegevens [33](#page-32-0) PC Suite [34](#page-33-0) PictBridge [33](#page-32-0) PIN [9](#page-8-0) positiegegevens [31](#page-30-0) positielogboek [31](#page-30-0) profielen [34](#page-33-0) PUK [9](#page-8-0)**

### **R**

**radio [45](#page-44-0) recorder [46](#page-45-0) rekenmachine [50](#page-49-0)**

### **S**

**scherm [35](#page-34-0) signaalsterkte [19](#page-18-0) SIM** diensten [54](#page-53-0) **SIM-berichten [28](#page-27-0) SIM-kaart [13,](#page-12-0) [21](#page-20-0) snelkeuze [22,](#page-21-0) [31,](#page-30-0) [36](#page-35-0) snelkeuzetoetsen [22,](#page-21-0) [31](#page-30-0) snelkoppelingen [19](#page-18-0), [36](#page-35-0) software-update [10,](#page-9-0) [39](#page-38-0) spelletjes [51](#page-50-0) spraakgestuurde nummerkeuze [22](#page-21-0) spraakherkenning [37](#page-36-0) spraakopdrachten [37](#page-36-0) startscherm [19,](#page-18-0) [35](#page-34-0) starttoon [37](#page-36-0) statusindicatoren [19](#page-18-0) stereo-verbreding [47](#page-46-0) stopwatch [51](#page-50-0)**

**symbolen [20](#page-19-0)**

### **T**

**taal [37](#page-36-0) tekst invoeren [23](#page-22-0) tekstinvoer met woordenboek [24](#page-23-0) tekstmodi [23](#page-22-0) telefoonsoftware-updates [37](#page-36-0) thema's [34](#page-33-0) timer bij oproep [37](#page-36-0) toegangscodes [9](#page-8-0) toepassingen [51](#page-50-0) toetsen [17](#page-16-0) toetsen blokkeren [21](#page-20-0) tonen [35](#page-34-0)**

### **U**

**UPIN [9](#page-8-0) USB-gegevenskabel [33](#page-32-0)**

#### **V**

**vergrendeling [37](#page-36-0) videoclips [43](#page-42-0) visitekaartjes [31](#page-30-0) vluchtmodus [20](#page-19-0) vraag betreffende vlucht [37](#page-36-0)**

#### **W**

**wachtende oproep [37](#page-36-0) web [52](#page-51-0) weergave [19](#page-18-0)**